UNIVERSIDADE TECNOLÓGICA FEDERAL DO PARANÁ

LEONARDO GALICE CHIES

ANÁLISE DE TEMPERATURA DA TINTA NO PROCESSO DE IMPRESSÃO DE EMBALAGENS FLEXÍVEIS COM PROPOSTA DE MELHORIAS UTILIZANDO SISTEMA *OPEN SOURCE*

Londrina

2021

# LEONARDO GALICE CHIES

# ANÁLISE DE TEMPERATURA DA TINTA NO PROCESSO DE IMPRESSÃO DE EMBALAGENS FLEXÍVEIS COM PROPOSTA DE MELHORIAS UTILIZANDO SISTEMA *OPEN SOURCE*

# *INK TEMPERATURE ANALYSIS IN THE PRINTING PROCESS OF FLEXIBLE PACKAGING WITH PROPOSED IMPROVEMENTS USING OPEN SOURCE SYSTEM*

Trabalho de conclusão de curso apresentada como requisite para obtenção do título de Bacharel em Engenharia de Produção da Universidade Tecnológica Federal do Paraná (UTFPR).

Orientador: Prof. Dr. Roger Nabeyama Michels

Londrina

2021

# LEONARDO GALICE CHIES

# ANÁLISE DE TEMPERATURA DA TINTA NO PROCESSO DE IMPRESSÃO DE EMBALAGENS FLEXÍVEIS COM PROPOSTA DE MELHORIAS UTILIZANDO SISTEMA *OPEN SOURCE*

Trabalho de conclusão de curso apresentada como requisite para obtenção do título de Bacharel em Engenharia de Produção da Universidade Tecnológica Federal do Paraná (UTFPR).

Data de aprovação: 29 de novembro de 2021

Roger Nabeyama Michels Doutor Universidade Tecnológica Federal do Paraná

\_\_\_\_\_\_\_\_\_\_\_\_\_\_\_\_\_\_\_\_\_\_\_\_\_\_\_\_\_\_\_\_\_\_\_\_\_\_\_\_\_\_\_\_\_\_\_\_\_\_\_\_\_\_\_\_\_\_\_\_\_\_\_\_\_\_\_\_\_\_\_\_\_\_\_

Janaína Fracaro de Souza Gonçalves Doutora Universidade Tecnológica Federal do Paraná

\_\_\_\_\_\_\_\_\_\_\_\_\_\_\_\_\_\_\_\_\_\_\_\_\_\_\_\_\_\_\_\_\_\_\_\_\_\_\_\_\_\_\_\_\_\_\_\_\_\_\_\_\_\_\_\_\_\_\_\_\_\_\_\_\_\_\_\_\_\_\_\_\_\_\_

Genaro Marcial Mamani Gilapa Doutor Universidade Tecnológica Federal do Paraná

\_\_\_\_\_\_\_\_\_\_\_\_\_\_\_\_\_\_\_\_\_\_\_\_\_\_\_\_\_\_\_\_\_\_\_\_\_\_\_\_\_\_\_\_\_\_\_\_\_\_\_\_\_\_\_\_\_\_\_\_\_\_\_\_\_\_\_\_\_\_\_\_\_\_\_

#### AGRADECIMENTOS

A minha família, por toda ajuda e suporte para que fosse possível realizar o sonho de ser Engenheiro de Produção, principalmente minha mãe que sempre esteve ao meu lado e apoiou todas as minhas decisões.

Ao corpo de docentes do curso de Engenharia de Produção, por todos os ensinamentos e principalmente ao Roger Nabeyama Michels, meu orientador nesta pesquisa e orientador de projeto de extensão que possibilitou meu desenvolvimento ao longo dos anos. Aos meus amigos, que foram de grande importância e incentivo para que eu chegasse até aqui.

A empresa de embalagens flexíveis, que permitiu que fosse realizado a pesquisa. À UTFPR, meu agradecimento pela oportunidade do ensino de qualidade e gratuito.

### RESUMO

O estudo consiste na coleta e análise de dados de temperatura da tinta no processo de fabricação de embalagens flexíveis. Para isso, são utilizadas ferramentas da qualidade que ajudarão a entender se o processo está sob controle estatístico. A metodologia utilizada foi a survey, na qual, foi aplicado em uma indústria multinacional de embalagens localizada no Norte do Paraná. Primeiro surgiu a necessidade de um estudo sobre a temperatura da tinta, devido ao número excessivo de reclamações de clientes por falhas de impressão e por meio de uma coleta de dados manual, foi possível entender em qual temperatura da tinta o processo de trabalha. Após isso, foi comprovado a deficiência em controlar essa variável pelas ferramentas da qualidade, sendo possível a indústria entender que é necessário o uso de equipamentos para verificação de temperatura e resfriamento da tinta e que há formas mais baratas utilizando sistemas automatizados por meio de uma placa Arduino.

Palavras-chave: ferramentas da qualidade; Arduino; indústria de embalagens flexíveis.

## *Abstract*

*The study consists of collecting and analyzing ink temperature data in the flexible packaging manufacturing process. For this, quality tools are used that make sense of whether the process is under statistical control. The methodology used was a research, which was applied in a multinational packaging industry located in the North of Paraná. First, there was a need for a study on ink temperature, due to the excessive number of customer complaints about printing failures and through manual data collection, it was possible to understand at which ink temperature the process works. After that, the deficiency in controlling this variable through quality tools was proven, and the industry understands that it is necessary to use equipment for checking the temperature and cooling of the ink and that there are cheaper ways to use automated systems through a plate Arduino.*

*Keywords: quality tools; Arduino; flexible packaging industry.*

# LISTA DE TABELAS

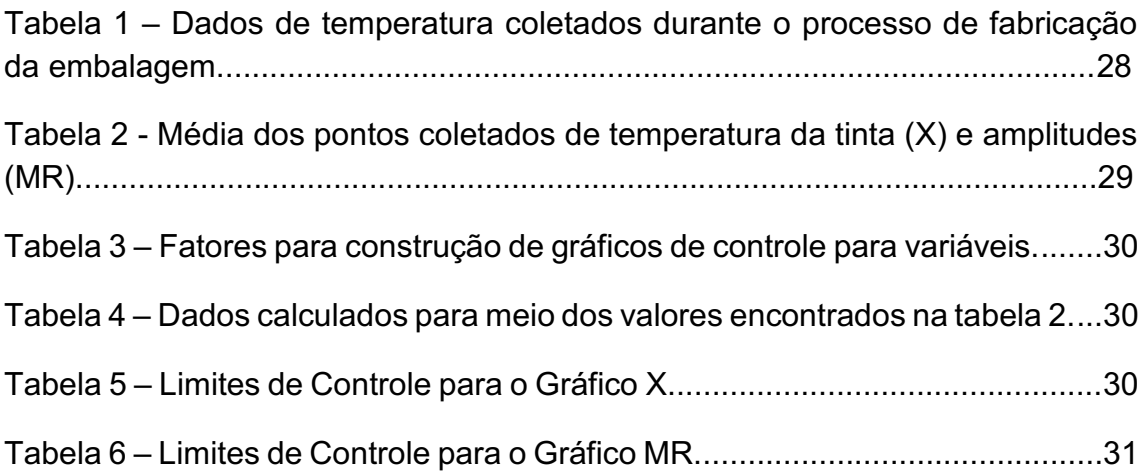

# LISTA DE GRÁFICOS

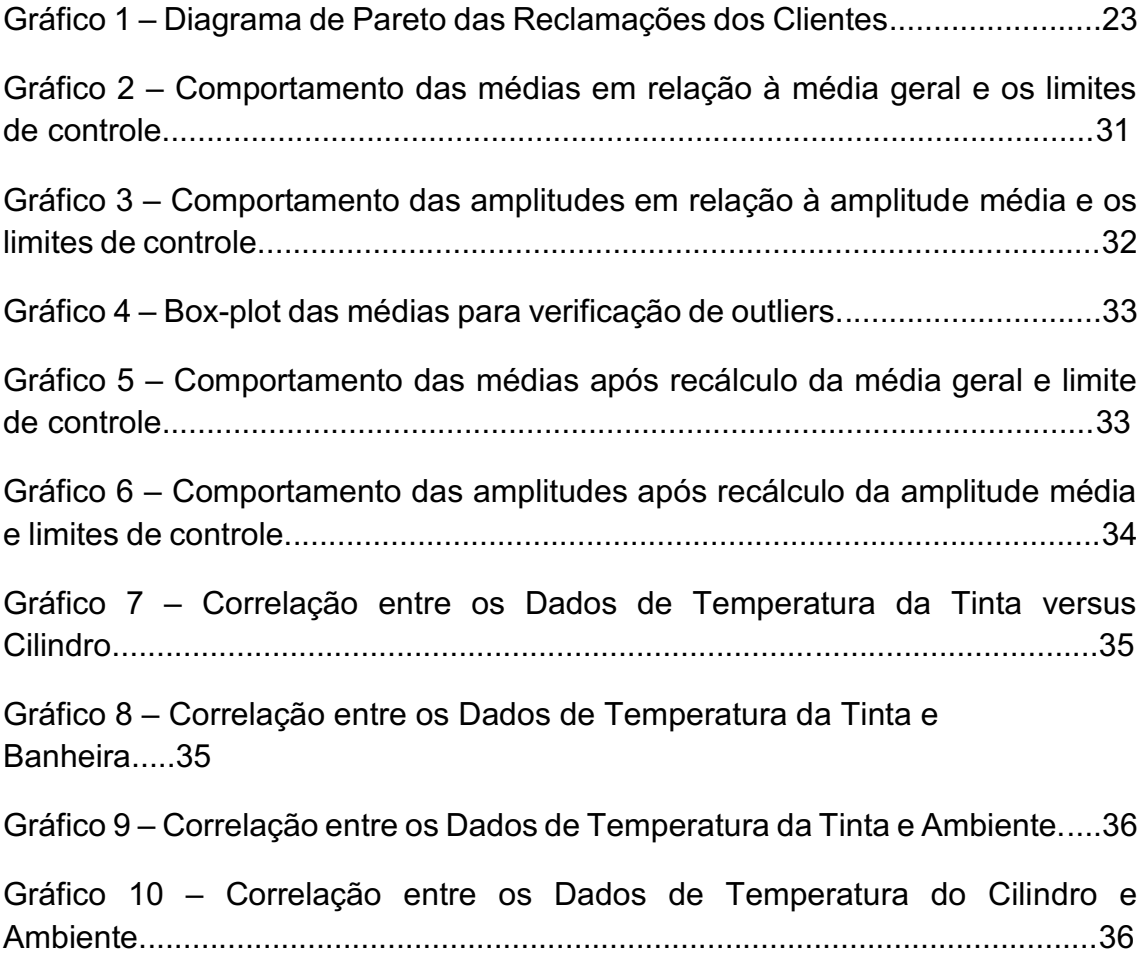

# LISTA DE FIGURAS

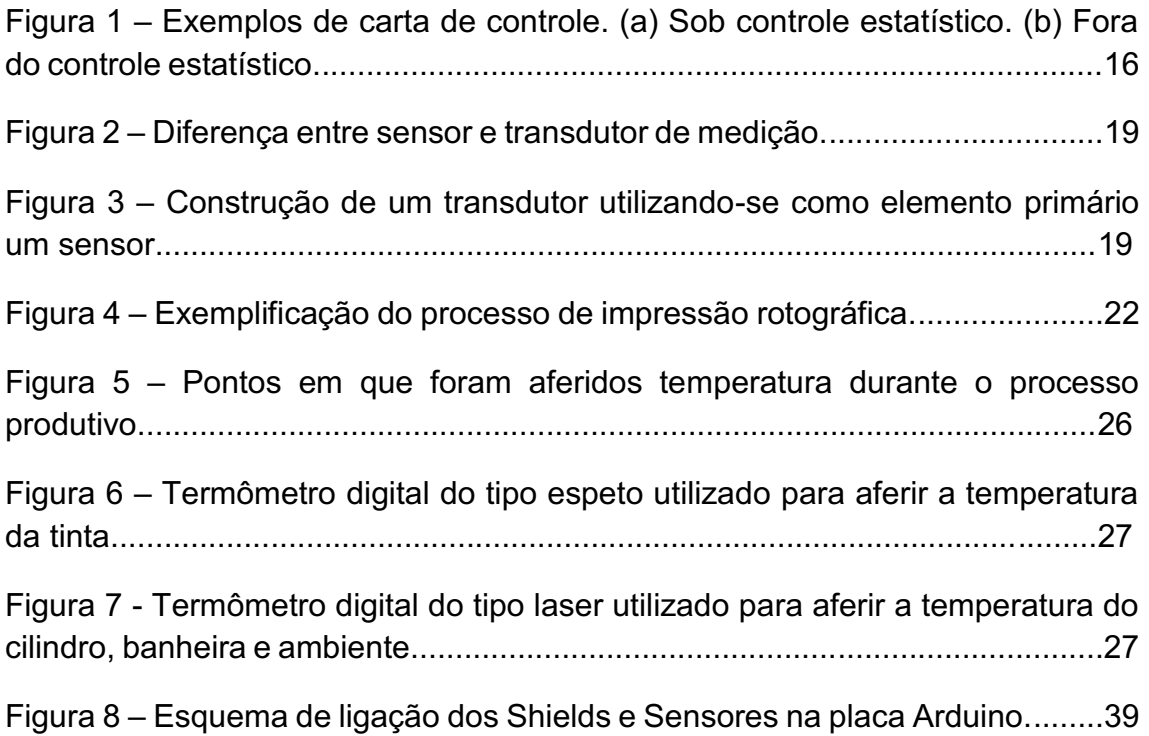

# LISTA DE QUADROS

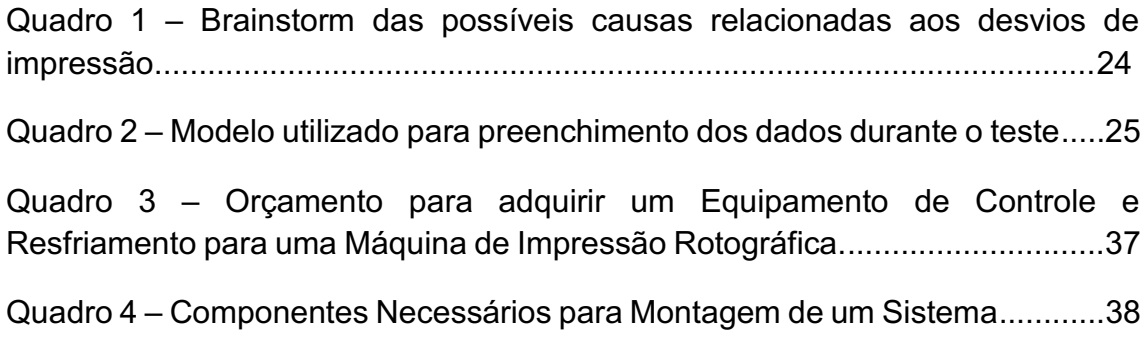

# Sumário

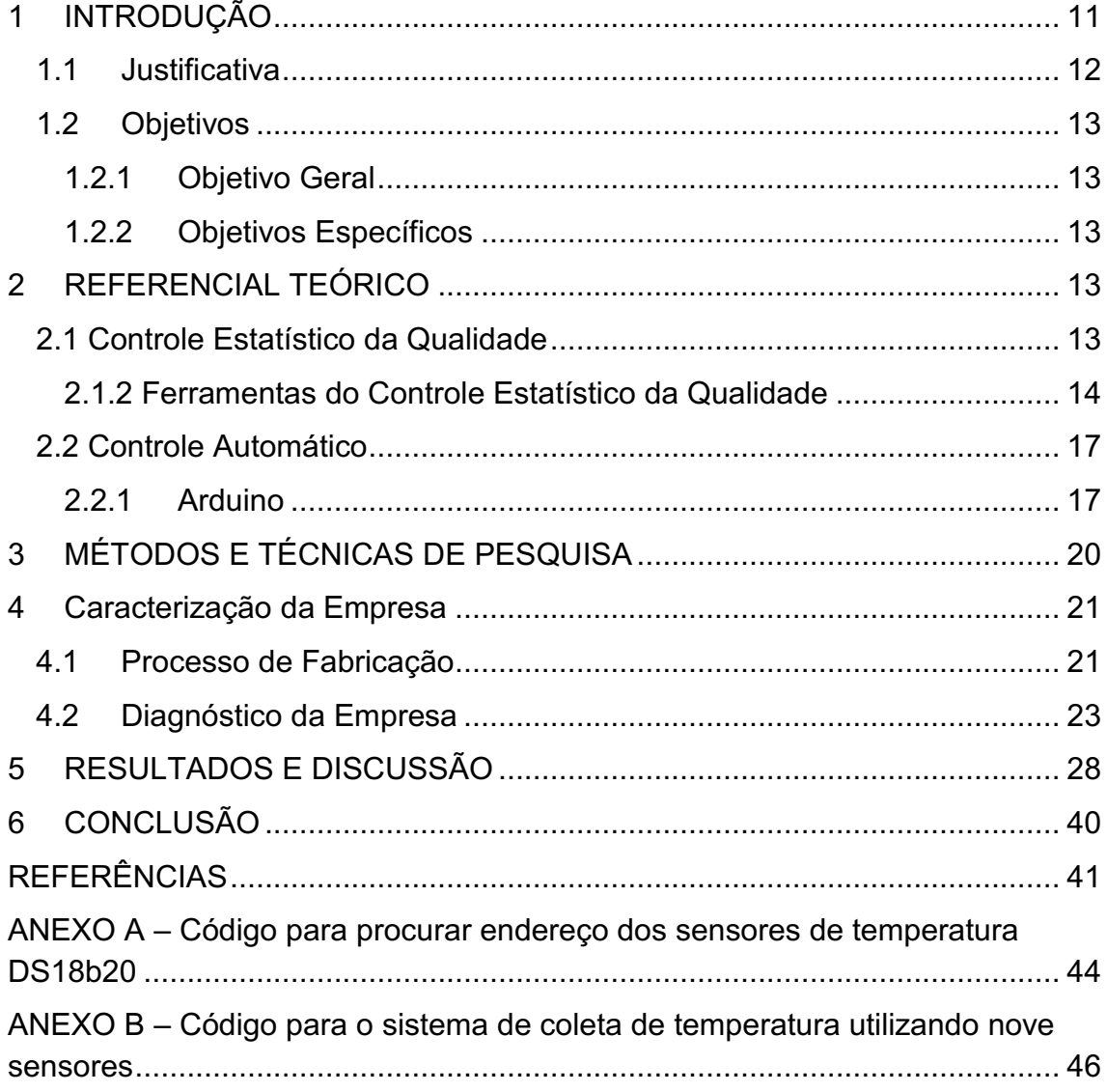

# <span id="page-11-0"></span>1 INTRODUÇÃO

A estatística na atualidade tem contribuído de forma significativa para o processo de tomada de decisão, pois grande parte do que se faz se baseia em métodos quantitativos. Porém, para que forneça um resultado confiável, é necessário ter um conjunto de dados significativo e consistente.

Na implementação de um experimento há o planejamento da sua montagem e a análise dos dados coletados. No planejamento verifica-se quais variáveis são fundamentais para analisar o experimento, calcular o tamanho das amostras, quais as análises estatísticas serão aplicadas aos dados e como coletar e armazenar as informações.

O presente trabalho tem a intenção de avaliar a temperatura da tinta utilizada durante o processo de impressão de uma embalagem, para assim entender como a temperatura influência nos aspectos de impressão e possíveis melhorias para o processo e controle da variável. A discussão se apresenta dentro da área de Engenharia da Qualidade. Na subárea de Controle Estatístico da Qualidade.

Numa indústria de embalagens flexíveis são inúmeras as variáveis analisadas para garantir um bom desempenho do produto que posteriormente será enviado ao cliente. Entre as matérias-primas utilizadas no processo, está a tinta para impressão. A tinta é um fator muito importante, pois é por meio dela que são enviadas ao consumidor as mensagens que aquela embalagem contém para atrai-lo.

Em 2021, o tema Qualidade dos produtos, tem sido o mais abordado dentro da empresa. Por meio de um Diagrama de Pareto, foi identificado que a maior voz relacionada a reclamações de clientes tem sido por aspectos de impressão. Devido a isso, iniciou-se um forte trabalho em diminuir esse número de reclamações.

É de conhecimento da empresa que algumas variáveis contidas no processo de fabricação não são controladas e que podem afetar o aspecto de impressão da embalagem.

Neste sentido, o objetivo do estudo foi entender qual é a temperatura da tinta durante o processo de fabricação de uma embalagem flexível, analisar se essa variável precisa ser controlada durante o processo e as possíveis melhorias para controle. Para tal, utilizou-se o método *survey*, com o levantamento de dados e, após isso, sugestões de melhoria.

Essa pesquisa dividiu-se em quatro partes. A primeira foi a construção do referencial teórico sobre Engenharia da Qualidade e suas ferramentas que auxiliam na análise de dados coletados do processo de fabricação. A segunda parte foi voltada para a coleta de dados para análise da variável estudada e a influência de outros componentes do processo.

A terceira etapa foi destinada a elaboração da carta de controle e capabilidade da temperatura da tinta e correlação dos fatores externos. A quarta e última etapa foi destinada à proposição de um plano de ação voltado para melhorias e possíveis implementações de controle da variável.

### <span id="page-12-0"></span>1.1 Justificativa

Os defeitos de impressão podem acarretar grande estresse com o cliente, dependendo do tamanho do defeito e o quanto esse defeito está contido no lote entregue, pode gerar devoluções significativas, trazendo prejuízo para a empresa, a falta de confiabilidade da qualidade do produto e impacto no meio ambiente, devido ao descarte do produto.

Uma possível causa que possar estar correlacionado com os defeitos de impressão é a temperatura da tinta, pois está fortemente correlacionada com a viscosidade, variável crítica no processo de fabricação da embalagem. Uma viscosidade bem controlada traz para o processo uma maior qualidade de impressão, reduz os erros de impressão, cor, custos, desperdícios, traz eficiência para o processo e diminui o impacto no meio ambiente, pois diminuirá a quantidade de solventes e pigmentos utilizadas na tinta.

A partir dessas ocorrências, essa pesquisa justifica-se pela coleta de temperatura da tinta, durante o processo de impressão e as análises utilizando as ferramentas do controle estatístico da qualidade, trazendo um melhor entendimento para a empresa de qual é a real temperatura da tinta durante o processo produtivo.

Também trará contribuições a formação acadêmica do aluno, pois possibilitará a utilização prática das ferramentas do Controle Estatístico da Qualidade.

## <span id="page-13-0"></span>1.2 Objetivos

# <span id="page-13-1"></span>1.2.1 Objetivo Geral

Determinar, por meio de uma coleta de dados de temperatura e utilização de ferramentas do Controle Estatístico da Qualidade, a temperatura real da tinta e propor melhorias para o processo de impressão de uma estrutura de embalagem flexível.

# <span id="page-13-2"></span>1.2.2 Objetivos Específicos

- Desenvolver um referencial teórico sobre as ferramentas do Controle Estatístico da Qualidade;
- Coletar dados de temperatura da tinta durante o processo produtivo;
- Analisar os dados coletados por meio das ferramentas do Controle Estatístico da Qualidade e Conclusão;
- Propor ações de melhoria para o processo;

# <span id="page-13-3"></span>2 REFERENCIAL TEÓRICO

## <span id="page-13-4"></span>2.1 Controle Estatístico da Qualidade

"Na era da informação e do conhecimento, a estatística utiliza a matemática para dar apoio aos profissionais da iniciativa privada, do governo e pesquisadores" (IGNÁCIO, 2010 p. 175).

Montgomery (2004), citado por Ramos, Almeida e Araújo (2013, p. 14), "define que qualidade é inversamente proporcional a variabilidade, e a melhoria da qualidade é a redução da variabilidade nos processos e produtos."

Para Prazeres (1996), citado por Ramos, Almeida e Araújo (2013, p. 14):

controle de qualidade é definido como um conjunto de atividades planejadas e sistematizadas que objetivam avaliar o desempenho de processos e a conformidade de produtos e serviços com especificações e prover ações corretivas necessárias.

A qualidade é vista pelas pessoas como características desejáveis que um produto ou serviço precisa ter. Para Montgomery (2017, p. 4):

> A qualidade tornou-se um dos mais importantes fatores de decisão dos consumidores na seleção de produtos e serviços que competem entre si. [...] Consequentemente, compreender e melhorar a qualidade são fatores-chave que conduzem ao sucesso, ao crescimento e uma melhor posição de competitividade de uma empresa.

Pode-se distinguir a qualidade em oito dimensões, são elas:

- Desempenho: performance do produto, se ele atende o que especifica.
- Confiabilidade: o produto sempre funciona ou sempre está quebrando?
- Durabilidade: vida útil efetiva do produto.
- Assistência Técnica: atrelado a rapidez e economia com que um reparo é feito a um produto.
- Estética: relacionado a aspectos sensoriais, são levados em conta estilo, forma, cor e etc.
- Características: ligado ao porquê de o produto ter sido feito e se oferece algo a mais.
- Qualidade Percebida: está relacionado a reputação da empresa ou do produto fornecido.
- Conformidade com Especificações: o produto precisa atender todas as especificações com que foi planejado.
- <span id="page-14-0"></span>2.1.2 Ferramentas do Controle Estatístico da Qualidade

De acordo com Lozada (2017, p. 30), na gestão da qualidade:

são utilizados diversos instrumentos e técnicas, denominadas ferramentas da qualidade, dotadas de característica distintas e utilidades, muitas vezes, complementares. De modo geral, estas ferramentas visam a estabelecer o controle e a estabilidade de processos, para que gerem produtos e serviços de qualidade. Através delas, torna-se possível a mensuração, definição, análise e proposição de soluções para eventuais problemas.

Para uma adequada coleta de dados, deve-se ter claro os objetivos do trabalho, isto é, a finalidade para qual os dados serão coletados. "Para a coleta de dados, utiliza-se a folha de verificação, que é um formulário impresso ou eletrônico que tem como objetivo principal facilitar a coleta e organização dos dados de forma rápida e eficiente para posterior utilização" (Ramos, Almeida e Araújo, 2013, p. 20).

Em um determinado processo, a fabricação de um produto depende de uma série de etapas e fatores. Para Lozada (2017, p. 31) "a análise de uma determinada variável ou processo pode envolver um elevado número de dados, o que impede sua análise em estado bruto". Assim, uma ferramenta que representa essa frequência de dados é o Histograma. De acordo com Ramos, Almeida e Araújo (2013, p. 31):

> [...] o histograma é a representação gráfica de uma distribuição de frequência a partir de retângulos justapostos, em que a base colocada no eixo das abscissas corresponde ao intervalo das classes e a altura é dada pela frequência absoluta (ou relativa) das classes.

Pode-se utilizar o histograma para:

- Comparação da distribuição dos dados pelos limites de especificação;
- Obter estatísticas das amostras (média, desvio padrão).

Para Montgomery (2017, p. 256), o histograma também pode ser usado para avaliação da capacidade do processo e para crialo deve dispor de 100 observações (dados da variável analisada), para que o histograma apresente uma estimativa confiável da capacidade do processo. Caso o Engenheiro da Qualidade tenha acesso ao processo e consiga controlar a coleta de dados, deve seguir os passos abaixo:

- Escolher a máquina que irá ser usada na análise, para que a variável máquina não interfira na população de seus dados.
- Selecionar as condições de operação do processo.
- Selecionar um operador, caso não queira que dentro da sua população, exista a variável operador.
- Monitorar o processo de coleta de dados e registrar em ordem de tempo cada unidade produzida.

Para Oliveira, Grenato, Caruso e Sakuma (2013, p. 13), "cartas (ou gráficos) de controle são utilizadas para monitorar o desempenho de um processo de medição." Os gráficos são compostos por limites de inferiores e superiores de controle (LIC e LSC), determinados estatisticamente, e também possui uma linha central, chamada de limite central (LC).

# Figura 1 **–** Exemplos de carta de controle. (a) Sob controle estatístico. (b) Fora do controle estatístico.

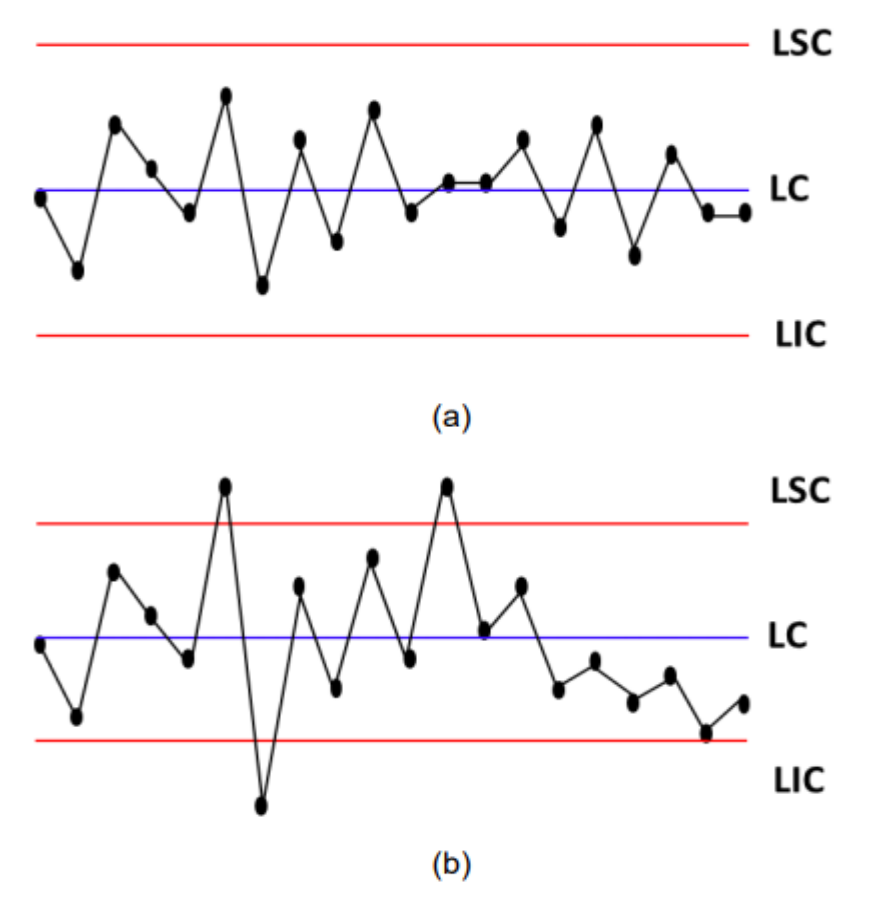

Fonte: adaptado de Oliveira, Grenato, Caruso e Sakuma (2013). De acordo com Ramos, Almeida e Araújo (2013, p. 32):

> Os limites de especificação superior (LS) e inferior (LI) são exigências normalmente adotadas pelo próprio consumidor ou pelo departamento de produção ou execução do serviço. Após serem estabelecidos os limites de especificação (superior e inferior), pode-se avaliar a distribuição dos dados e até mesmo tomar ações corretivas caso essa distribuição não atenda a esses limites.

Para Ramos, Almeida e Araújo (2013, p. 58), se as cartas de controle serão feitas para um novo processo, da qual não se há histórico estatístico de como ele se comporta, deve ser feito um teste de normalidade para os dados. Caso necessário, deve-se efetuar uma transformação nos dados, visando a normalidade.

De acordo com Lozada (2017, p. 131):

O objetivo central desta ferramenta é verificar, por meio de análise gráfica, se o processo está sob controle, verificando suas possíveis variações. Através da aplicação dos gráficos de controle para variáveis torna-se possível detectar e também distinguir estas variações, que podem ser comuns ou especiais, focando principalmente na detecção das causas especiais.

- Causas comuns: inerentes ao processo, ocorrendo de forma aleatória e contínua, mesmo quando o processo está em condições normais.
- Causas especiais: de comportamento não aleatório, fazem com que o processo sai de sua condição normal.

O gráfico X-MR (Moving Range), de acordo com Cavalcante, Oliveira, Camargo, Lima (2019, p. 5)

> [...] pode ser aplicado quando estão sendo estudados os produtos de forma individual, ou seja, diferente de quando usamos outros gráficos que fazem uso de um subgrupo de objetos dentro de uma amostra completa.

## <span id="page-17-0"></span>2.2 Controle Automático

Camargo (2014, p. 31), aponta que o termo automático pode ser usado para elementos que são capazes de realizar ações predefinidas, em que não há intervenção humana. Hoje em dia, esses controles na maioria das vezes, são controles eletrônicos. Devido ao avanço da eletrônica e da computação tornaram essas tecnologias mais eficientes e mais acessíveis, viabilizando seu uso.

"Uma possível definição de automação é: executar as ações necessárias para que um equipamento, uma máquina, um processo ou um sistema funcione de maneira autônoma ou com o mínimo de intervenção humana" (Camargo, 2014, p. 31).

## 2.2.1 Arduino

<span id="page-17-1"></span>"O Arduino é uma plataforma de hardware open source, [...] criado com o objetivo de fornecer uma plataforma de fácil prototipação de projetos interativos, unindo software e hardware, características da Computação Física" (Oliveira e Zanetti, 2015, p. 18).

A plataforma Arduino apresenta hardware de código fonte aberta com comunicação serial, USB, de baixo custo, software livre e de fácil operação. O Arduino está disponível comercialmente em diferentes modelos, possuindo de 14 a 54 pinos digitais de entrada e saída de dados, que podem ser utilizadas para aquisição de dados ou controlar dispositivos (Kamogawa e Miranda, 2013).

Mesmo o Arduino sendo similar aos computadores convencionais, as entradas e saídas somos nós que definimos como utilizar. Por exemplo, os computadores convencionais já possuem entradas específicas para os teclados e mouses, para as saídas, os monitores e impressoras. Para o Arduino, as entradas e as saídas são os componentes eletrônicos (Oliveira e Zanetti, 2015, p. 19).

Segundo Carvalho e Lorena (2017, p. 79), as atuações de um sistema computacional dependem do que é permitido pelos dispositivos físicos onde será realizado o processamento deles. Esses dispositivos, conhecido como Hardware, define as possibilidades e restrições de armazenamento, processamento e a entrada e saída de dados.

Vários tipos de sensores e transdutores podem ser ligados a projetos com o Arduino e assim, fornecer variados tipos de informações, como temperatura, umidade e etc. Para Camargo (2014, p. 49), o transdutor e o sensor, capta a informação da variável aferida. Eles são elementos ativos, isto é, geram um sinal elétrico de acordo com a variação da grandeza física medida. Um exemplo de transdutor é o termopar, que gera uma tensão elétrica quando submetido a uma temperatura.

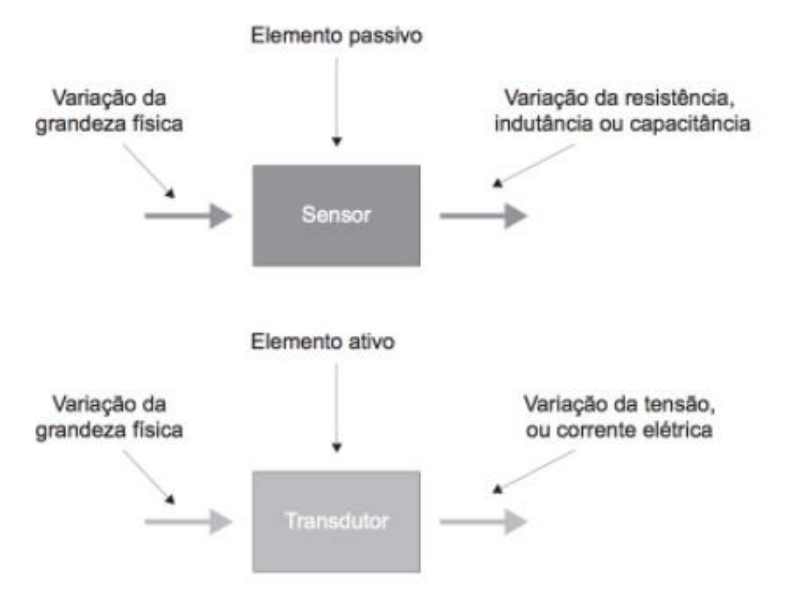

Figura 2 **–** Diferença entre sensor e transdutor de medição.

Fonte: Camargo (2014).

Um transdutor também pode captar um sinal, combinando-se a ele um sensor. O sensor seria o elemento primário e o secundário seria um circuito de condicionamento de sinal, em que transformaria esse sinal do sensor em uma tensão ou corrente elétrica (Camargo, 2014, p. 49).

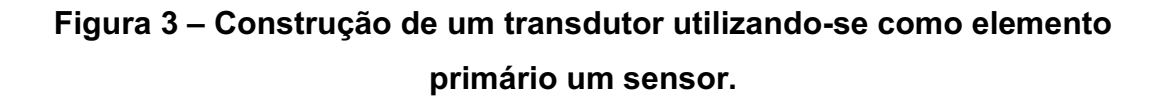

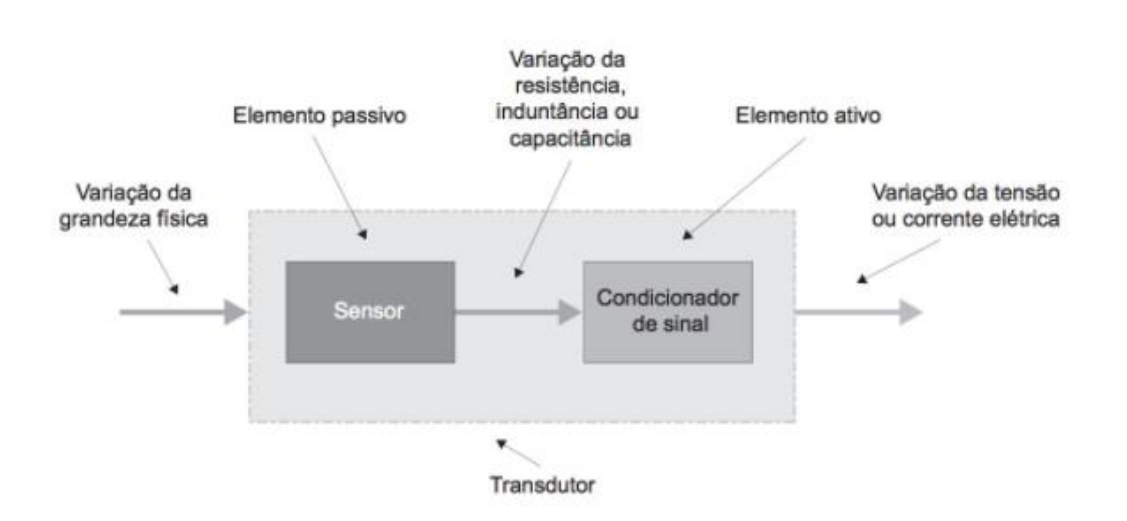

Fonte: Camargo (2014).

De acordo com Junior e Silva (2015, p. 156), o *software IDE* (*Integrated Development Environment*) ou Ambiente de Desenvolvimento Integrado, é uma ferramenta de edição com língua (C), e é quem compila o código e converte para uma linguagem de máquina (*Assembly*) e este quem transforma em código binário e embarca o código para o Arduino. O arquivo em que é programado, é chamado de Sketch e sua estrutura, para Junior e Silva (2015, p. 157), é formado por três blocos:

- o bloco de declaração das variáveis, e depois por dois blocos principais;
- o bloco da função setup (), com declarações, inicializações e funções internas, as quais serão executadas uma única vez; e
- o bloco da função loop (), com funções que se repetirão.

O Arduino tem suas vantagens perante a outras plataformas no mercado, para Banzi (2011, p. 17) é pelos seguintes fatores:

- É compatível com diversos sistemas operacionais.
- Ambiente de desenvolvimento fácil de ser utilizado.
- *Hardware* e *software* de fonte aberta (*open-source*), sendo possível realizar o download do diagrama de circuito e comprar outros componentes para criar sistemas e até mesmo seu próprio Arduino.
- Há uma comunidade ativa de usuários do Arduino, possibilitando o compartilhamento de informações e até mesmo modelos de sistemas.

# <span id="page-20-0"></span>3 MÉTODOS E TÉCNICAS DE PESQUISA

Essa pesquisa enquadra-se no gênero quantitativo, uma vez que busca estabelecer uma coleta de dados de temperatura da tinta, utilizada durante o processo produtivo de uma embalagem. Segundo Wainer (2007, p.6) "a pesquisa quantitativa vem da tradição das ciências naturais, onde as variáveis observadas são poucas, objetivas e medidas em escalas numéricas.

Quanto aos objetivos a pesquisa é explicativa, pois proporciona maiores informações sobre a relação da variável com o processo, afim de possibilitar uma melhoria da produção. Para Gil (2002), a pesquisa explicativa é a que mais vai se aproximar da realidade, pois ela estuda o porquê de as coisas serem como são.

O método da pesquisa é classificado como experimento, pois as variáveis serão preestabelecidas para estudar os efeitos que causam. Assim, pode ser definido como um conjunto de procedimentos estabelecidos para a verificação das hipóteses.

#### <span id="page-21-0"></span>4 Caracterização da Empresa

A empresa na qual este trabalho foi desenvolvido, tem a particularidade de ser líder global no setor de embalagens. A multinacional atua no ramo de embalagens flexíveis e rígidas, produzindo desde capsulas de remédios a *pouches* de condimentos.

No Brasil, a empresa está presente em 12 cidades, com sede administrativa em São Paulo – SP. O foco da indústria, em que foi realizado o estudo, é a produção de embalagens flexíveis, principalmente para os mercados alimentício, *home care* e *pet food*. Além das áreas destinadas à produção das embalagens, também localizam duas áreas fabris voltadas para a produção de matéria-prima: uma focada na preparação de tintas, adesivos e vernizes utilizados na impressão; e outra focada na fabricação dos filmes plásticos utilizados como matéria-prima das estruturas.

#### <span id="page-21-1"></span>4.1Processo de Fabricação

Para a produção de embalagens, a primeira operação é a fase de extrusão do material, onde é produzida a maioria dos filmes utilizados nas fases de impressão e/ou laminação. Essa etapa consiste na passagem forçada e controlada da matéria prima granulada constituída de plástico sólido por meio de um cilindro aquecido com o auxílio de uma rosca.

Após a extrusão do substrato, a etapa seguinte é a impressão. Nesta fase é empregado o processo de impressão por Rotogravura, que consiste na impressão direta em impressoras cilíndricas e rotativas com a utilização de tintas líquidas com solventes voláteis em sua composição. Para ocorrer o processo de impressão do filme, o tempo de *setup* é muito importante. É nesse tempo que todos os ajustes para a impressão são feitos. Trocas de cilindros forma e *sleeve*, ajuste de registro, cor, viscosidade e tensão são feitos. Os valores de tensões, cores, viscosidade e velocidade de impressão, dos filmes que serão impressos, constam na folha de processos.

A impressão do filme ocorre entre o cilindro forma e o *sleeve*. O cilindro forma é o cilindro que contém a gravação. Esse cilindro fica em contato com a tinta e acoplado em uma banheira. A banheira em um tipo de recipiente em que a tinta irá ficar durante o processo. Há uma faca raspadora que tem a função de raspar a tinta do cilindro e deixar apenas a tinta que está nos alvéolos. Assim para que o filme entre em contato com o cilindro forma o *sleeve* tem a função de fazer uma pressão sobre o filme, causado a impressão deste. Os *sleeves* são rolos contra pressão com revestimento de borracha que são colocados em forma de camisa (*sleeve*) pela lateral da coluna de impressão. A Figura 4 sintetiza o processo de impressão.

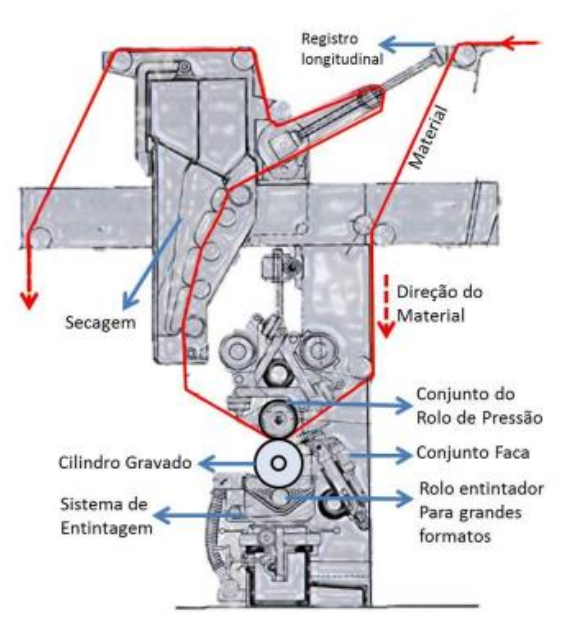

Figura 4 **–** Exemplificação do processo de impressão rotográfica.

Fonte: Scarpeta (2012).

Após a impressão, o processo pode seguir ou não para a etapa de laminação, pois há diferentes estruturas de embalagem. A laminação consiste em um tipo de acabamento que se dá ao material impresso com a junção de outro substrato,

visando agregar características à superfície do material plástico como brilho e efeitos visuais, barreira contra oxigênio e características de performance do material. Este processo pode ser em linha em conjunto com a impressão ou pode ser um processo separado.

A etapa seguinte consiste no processo de corte, transformação da bobina laminada, a qual chama-se de bobina mãe, em bobinas acabadas (bobina filha). Para isso, o material passa por um equipamento de cortes programados e personalizados, de acordo com as especificações métricas do cliente.

#### <span id="page-23-0"></span>4.2Diagnóstico da Empresa

Para a pesquisa, após a realização do Diagrama de Pareto que foi elaborado com dados do mês de janeiro até setembro de 2021, mostrou que maior voz de reclamações, conforme gráfico 1, era falha de impressão. Sendo assim, foi preciso entender, por meio de um *Brainstorm*, as causas que poderiam estar relacionadas a essa maior voz. Nesse *Brainstorm* houve a participação do Engenheiro do Setor, Supervisor de Produção, Assistente de Produção e Operador das Máquinas. Por meio dessa ferramenta da qualidade, surgiu as ideias para estudo como mostrado no quadro 1.

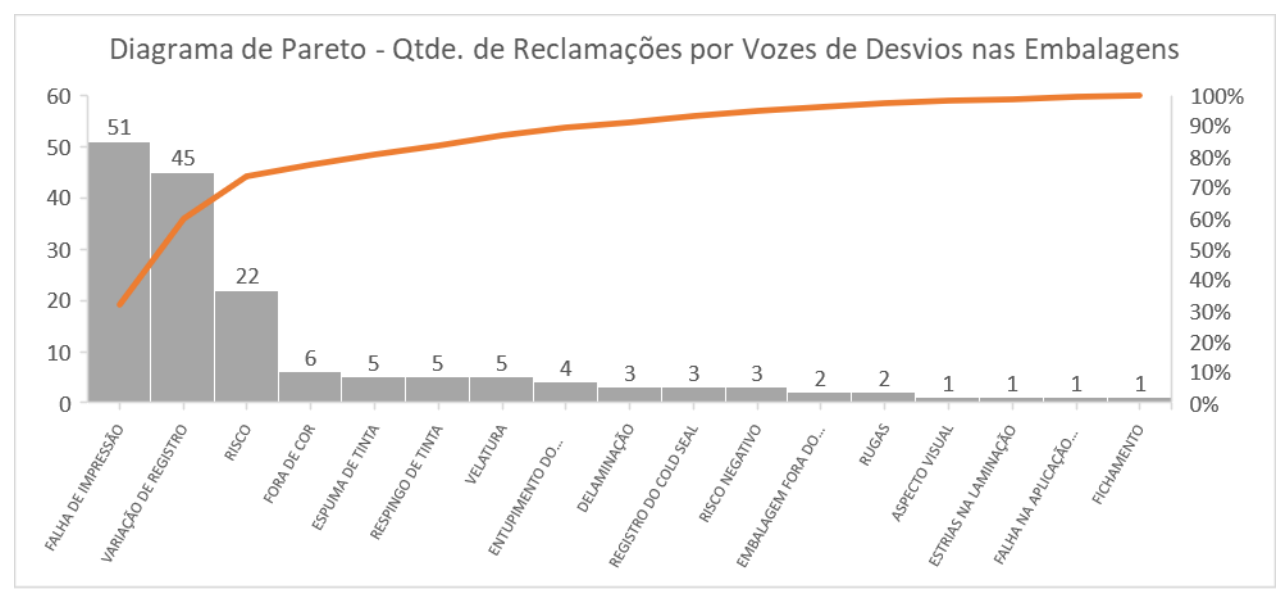

Gráfico 1 **–** Diagrama de Pareto das Reclamações dos Clientes.

Fonte: autoria própria (2021).

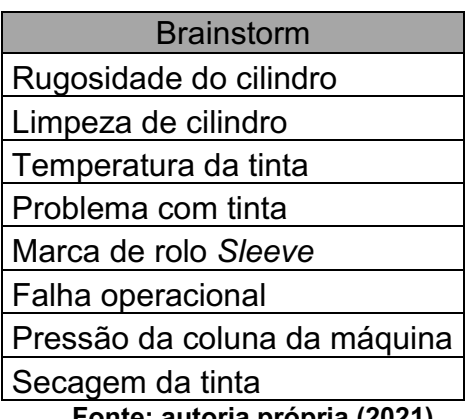

# Quadro 1 **–** Brainstorm das possíveis causas relacionadas aos desvios de impressão.

Fonte: autoria própria (2021).

Após a organização das ideias, foi necessário entender quais variáveis poderiam influenciar nas causas identificadas no *Brainstorm* e como seria iniciado o estudo a partir delas. Para a temperatura da tinta, entende-se que uma temperatura mais elevada é pior para o processo, pois a temperatura tem uma ligação direta com a viscosidade. Conforme é afirmado por Caldana, a variação de cor ou tom acontece em nível molecular. Sem um correto controle da temperatura ou falta de conhecimento, acaba-se cometendo o erro de fixar apenas o valor da viscosidade, assim o operador tem a oportunidade de corrigir a viscosidade adicionando solvente, porém, causando uma variação da tonalidade da tinta durante a produção. A temperatura é inversamente proporcional a viscosidade, isto é, quanto maior a temperatura, menor é a viscosidade.

Pensando no processo da empresa, para cada estrutura existe uma folha de processos. Esta folha contém todos os parâmetros de máquina necessários para a fabricação da embalagem e um dos parâmetros é a viscosidade. Assim, a temperatura da tinta era uma das causas a ser considerada para estudo.

Para a fase da coleta de dados, foi escolhido uma das cinco máquinas de impressão por Rotogravura para realização do teste. Essa máquina foi levada em consideração por ser a rota de produção de itens mais críticos. Para a escolha do produto, entendeu-se que o critério de maior relevância seria o tempo

de produção, pois assim, a tinta estaria sendo estudada em condições mais extrema de ambiente.

Para preenchimento dos dados coletados durante o teste foi criado um quadro (quadro 2). Neste quadro foi anotado seis valores de temperatura, dentre eles, três referentes a tinta e outros três pontos para entender se possuíam alguma correlação com a temperatura aferida da tinta (figura 5).

Quadro 2 **–** Modelo utilizado para preenchimento dos dados durante o teste.

| Ordem | Hora da coleta | 1 - Ponto de<br>Aferição (°C) | 2 - Ponto de<br>Aferição (°C) | 3 - Ponto de<br>Aferição (°C) | do Cilindro | 4 - Temperatura 5 - Temperatura 6 - Temperatura<br>da banheira | ambiente |
|-------|----------------|-------------------------------|-------------------------------|-------------------------------|-------------|----------------------------------------------------------------|----------|
|       |                |                               |                               |                               |             |                                                                |          |
|       |                |                               |                               |                               |             |                                                                |          |
|       |                |                               |                               |                               |             |                                                                |          |
|       |                |                               |                               |                               |             |                                                                |          |
|       |                |                               |                               |                               |             |                                                                |          |
|       |                |                               |                               |                               |             |                                                                |          |
|       |                |                               |                               |                               |             |                                                                |          |
|       |                |                               |                               |                               |             |                                                                |          |
|       |                |                               |                               |                               |             |                                                                |          |
|       |                |                               |                               |                               |             |                                                                |          |
|       |                |                               |                               |                               |             |                                                                |          |
|       |                |                               |                               |                               |             |                                                                |          |
|       |                |                               |                               |                               |             |                                                                |          |
|       |                |                               |                               |                               |             |                                                                |          |
|       |                |                               |                               |                               |             |                                                                |          |
|       |                |                               |                               |                               |             |                                                                |          |
|       |                |                               |                               |                               |             |                                                                |          |

Fonte: autoria própria (2021).

Figura 5 **–** Pontos em que foram aferidos temperatura durante o processo produtivo.

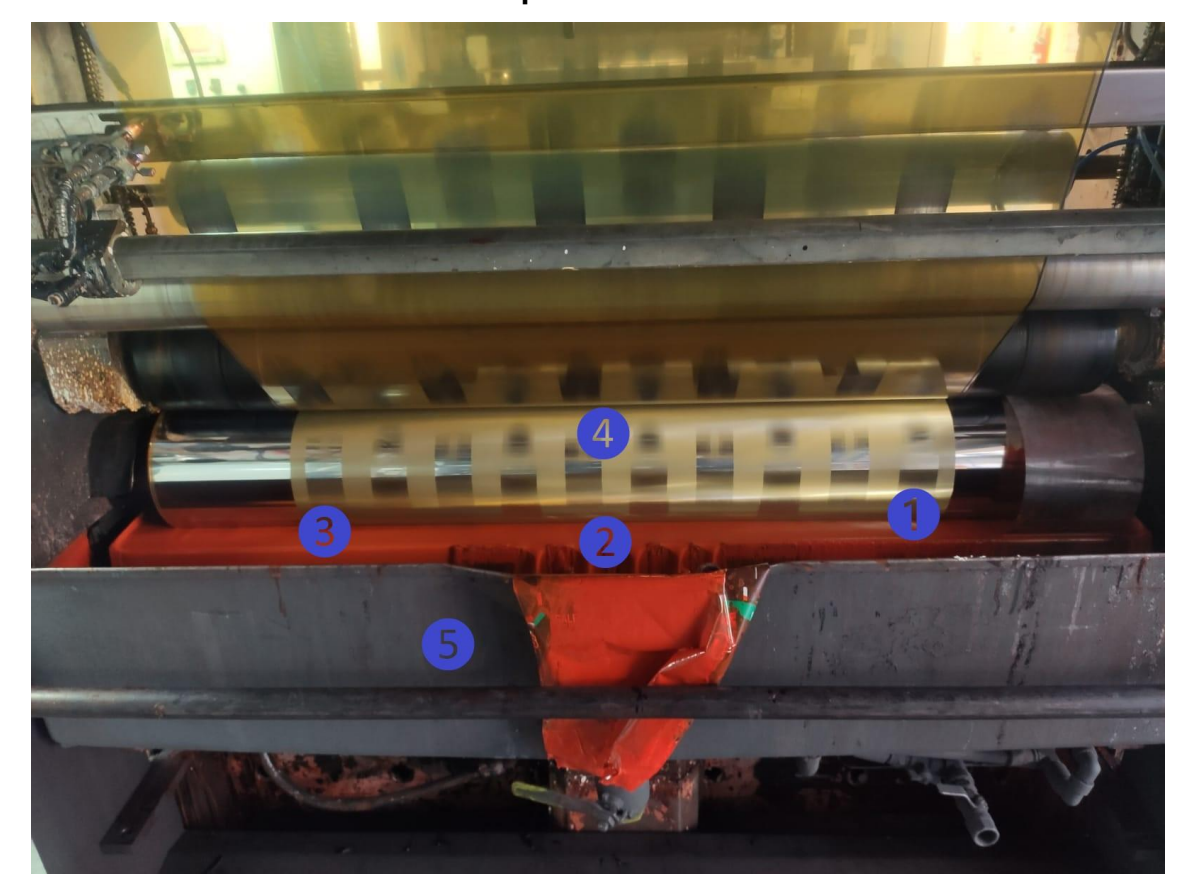

Fonte: autoria própria (2021).

Para a coleta de temperatura foi utilizado dois termômetros, um de imersão utilizado apenas para aferir a temperatura da tinta (figura 6) e um termômetro a laser para aferir a temperatura do cilindro (figura 7), da banheira e a temperatura ambiente. Ambos com a calibração validade até abril de 2022.

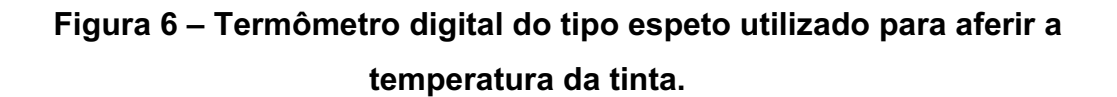

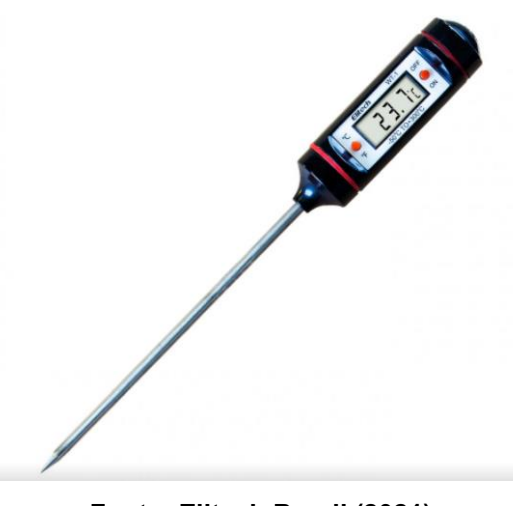

Fonte: Elitech Brasil (2021)

Figura 7 **–** Termômetro digital do tipo laser utilizado para aferir a temperatura do cilindro, banheira e ambiente.

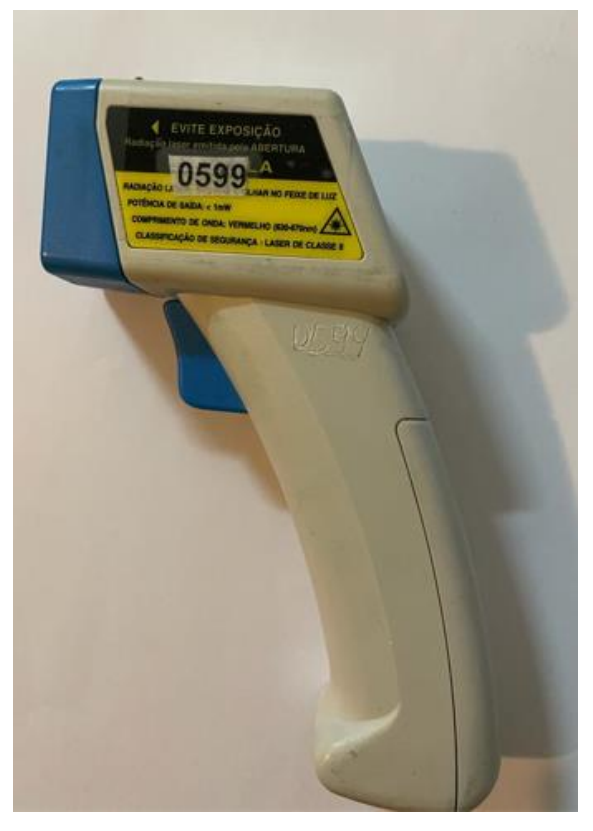

Fonte: autoria própria (2021).

## <span id="page-28-0"></span>5 RESULTADOS E DISCUSSÃO

Os resultados coletados durante o processo foram utilizados para elaborar uma carta de controle afim de entender se o processo estava sob controle estatístico. Após a realização do teste em máquina, obteve-se os seguintes resultados (tabela 1). Para o estudo da temperatura da tinta foi utilizado a carta de controle X-MR para observações individuais, por se tratar de uma variável que em um curto período de tempo há uma baixa variação entre as observações.

Para a elaboração do gráfico foi feito uma média dos três pontos aferidos da tinta.

| Ordem   | Hora da coleta | 1 - Ponto de<br>Aferição (°C) | 2 - Ponto de<br>Aferição (°C) | 3 - Ponto de<br>Aferição (°C) | do Cilindro $(^{\circ}C)$ | 4 - Temperatura 5 - Temperatura 6 - Temperatura<br>da banheira (°C) | ambiente $(^{\circ}C)$ |
|---------|----------------|-------------------------------|-------------------------------|-------------------------------|---------------------------|---------------------------------------------------------------------|------------------------|
| 4205646 | 10:36          | 24,3                          | 26,8                          | 26,7                          | 30                        | 29,5                                                                | 30                     |
| 4205646 | 10:53          | 27,6                          | 26,9                          | 27,1                          | 31                        | 29                                                                  | 34                     |
| 4205646 | 11:13          | 30,3                          | 29,6                          | 29,6                          | 29,5                      | 30                                                                  | 34,5                   |
| 4205646 | 11:33          | 30,7                          | 30,2                          | 30,2                          | 34                        | 30,5                                                                | 36                     |
| 4205646 | 11:54          | 30,2                          | 29,3                          | 29,3                          | 32,5                      | 30,5                                                                | 36                     |
| 4205646 | 12:13          | 30,2                          | 29,6                          | 29,6                          | 34                        | 31                                                                  | 37                     |
| 4205646 | 12:32          | 30,7                          | 30,2                          | 30,9                          | 35,5                      | 31                                                                  | 36                     |
| 4205646 | 12:53          | 32,2                          | 32,2                          | 32                            | 32,5                      | 31,5                                                                | 36                     |
| 4205646 | 13:13          | 33,1                          | 33                            | 33                            | 33,5                      | 31,5                                                                | 36,5                   |
| 4205646 | 13:33          | 35,3                          | 35,3                          | 35,2                          | 34                        | 32,5                                                                | 36,5                   |
| 4205646 | 13:52          | 30,7                          | 31,2                          | 31,2                          | 32                        | 33,5                                                                | 35,5                   |
| 4205646 | 14:16          | 32                            | 32                            | 32                            | 35                        | 34                                                                  | 35                     |
| 4205646 | 14:36          | 31,3                          | 31                            | 31,1                          | 33,5                      | 33                                                                  | 35                     |
| 4205646 | 14:57          | 30,5                          | 30,1                          | 30,1                          | 30                        | 34                                                                  | 35                     |
| 4205646 | 15:17          | 27,2                          | 26,7                          | 26,5                          | 29                        | 32                                                                  | 35,5                   |
| 4205646 | 15:37          | 28,5                          | 28,5                          | 28,6                          | 30                        | 32                                                                  | 36                     |
| 4205646 | 15:57          | 28,7                          | 28,3                          | 28                            | 30                        | 33                                                                  | 36                     |
| 4205646 | 16:17          | 30                            | 30,2                          | 30,1                          | 32                        | 33                                                                  | 36                     |
| 4205646 | 16:37          | 31,5                          | 31,5                          | 31                            | 32                        | 33                                                                  | 36,5                   |
| 4205646 | 16:57          | 31,9                          | 31,6                          | 31,6                          | 32                        | 34                                                                  | 37                     |
| 4205646 | 17:17          | 33,1                          | 33,3                          | 33                            | 32                        | 34                                                                  | 37                     |

Tabela 1 **–** Dados de temperatura coletados durante o processo de fabricação da embalagem.

Fonte: autoria própria (2021).

| Χ     | ΜR   |
|-------|------|
| 25,90 |      |
| 27,20 | 1,30 |
| 29,80 | 2,60 |
| 30,40 | 0,60 |
| 29,60 | 0,80 |
| 29,80 | 0,20 |
| 30,60 | 0,80 |
| 32,10 | 1,50 |
| 33,00 | 0,90 |
| 35,20 | 2,20 |
| 31,00 | 4,20 |
| 32,00 | 1,00 |
| 31,10 | 0,90 |
| 30,20 | 0,90 |
| 26,80 | 3,40 |
| 28,50 | 1,70 |
| 28,30 | 0,20 |
| 30,10 | 1,80 |
| 31,30 | 1,20 |
| 31,70 | 0,40 |
| 33,10 | 1.40 |

Tabela 2 Média dos pontos coletados de temperatura da tinta (X) e amplitudes (MR).

Fonte: autoria própria (2021).

A partir dos resultados encontrados na tabela 2, foi preciso encontrar os limites inferiores e superiores para analisar o comportamento das médias e das amplitudes. A média geral é a média das amostras (X), MR barra é a média das amplitudes (MR), d2 e d3 são constantes tabeladas, que dependem do tamanho da amostra (n), e que são utilizadas para cálculo dos limites de controle, tabela 3. O desvio padrão é encontrado por meio da divisão de MR barra sobre d2. Neste caso n é igual 2, pois o tamanho da amostra é definido pela janela de amplitude.

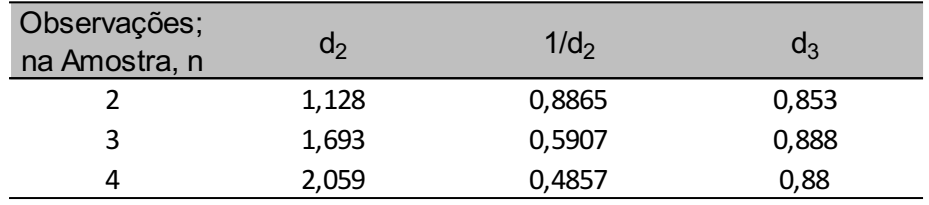

#### Tabela 3 **–** Fatores para construção de gráficos de controle para variáveis.

Fonte: adaptado de Montgomery (2017).

#### Tabela 4 **–** Dados calculados para meio dos valores encontrados na tabela

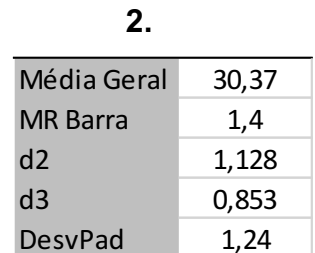

Fonte: autoria própria (2021).

Para encontrar os limites para o Gráfico X, gráfico que é observado o comportamento das médias, é utilizado a média geral e o desvio padrão. Portanto, a formula de LSC-X é a média geral mais três vezes o desvio padrão e a formula de LIC-X é a média geral menos três vezes o desvio padrão. LM-X é igual a média geral (Montgomery, 2017). Os resultados encontram-se na tabela 5.

Tabela 5 **–** Limites de Controle para o Gráfico X.

| LSC-X | 34,09 |
|-------|-------|
| LM-X  | 30,37 |
| LIC-X | 26,64 |

Fonte: autoria própria (2021).

Já os limites para o gráfico MR, gráfico que é observado o comportamento das amplitudes, a diferença no cálculo é a utilização de MR barra e a utilização de d<sub>3</sub> para encontrar os limites de controle. LSC-MR é MR barra mais três vezes d<sub>3</sub> vezes o desvio padrão e LIC-MR é MR barra menos três vezes d<sub>3</sub> vezes o desvio padrão. LM-MR é igual a MR barra. Os resultados encontrados constam na tabela 6. Vale ressaltar que para este caso o limite inferior de MR foi um resultado negativo, sendo assim, deve-se considerar como zero, pois não é possível ter um limite negativo.

Tabela 6 **–** Limites de Controle para o Gráfico MR.

| LSC-MR | 4,58 |  |  |
|--------|------|--|--|
| LM-MR  | 1,40 |  |  |
| LIC-MR | 0,00 |  |  |

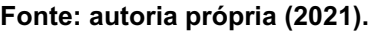

A partir dos limites calculados, foi plotado os gráficos das médias (gráfico 2) e das amplitudes (gráfico 3).

Gráfico 2 **–** Comportamento das médias em relação a média geral e os limites de controle.

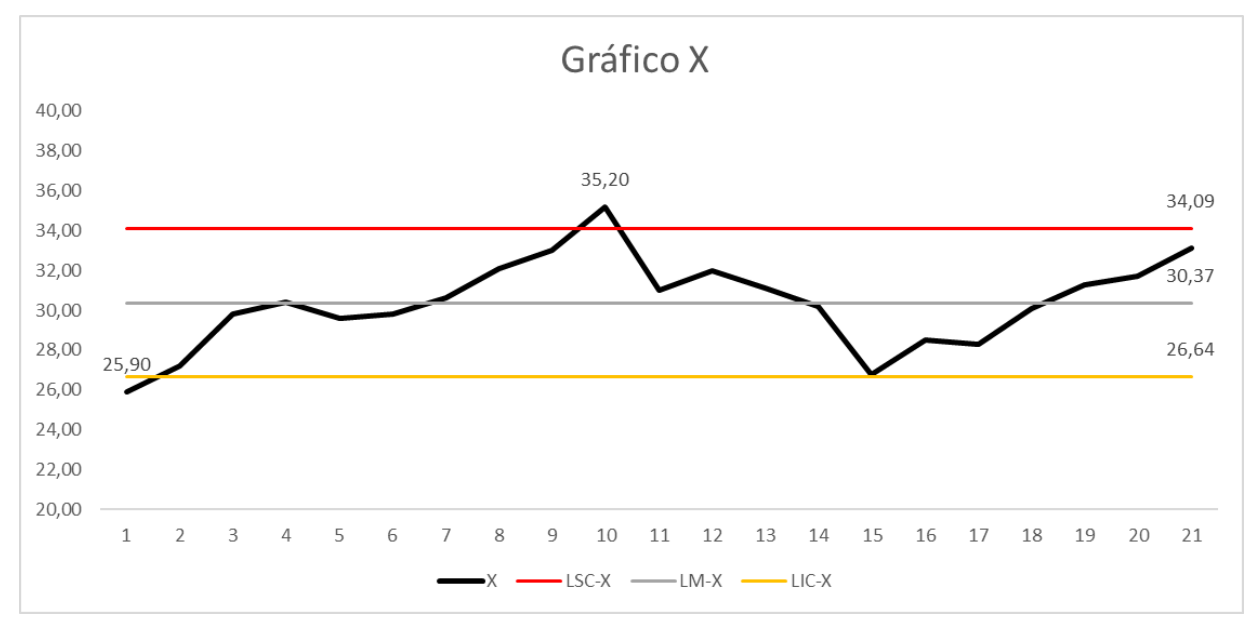

Fonte: autoria própria (2021).

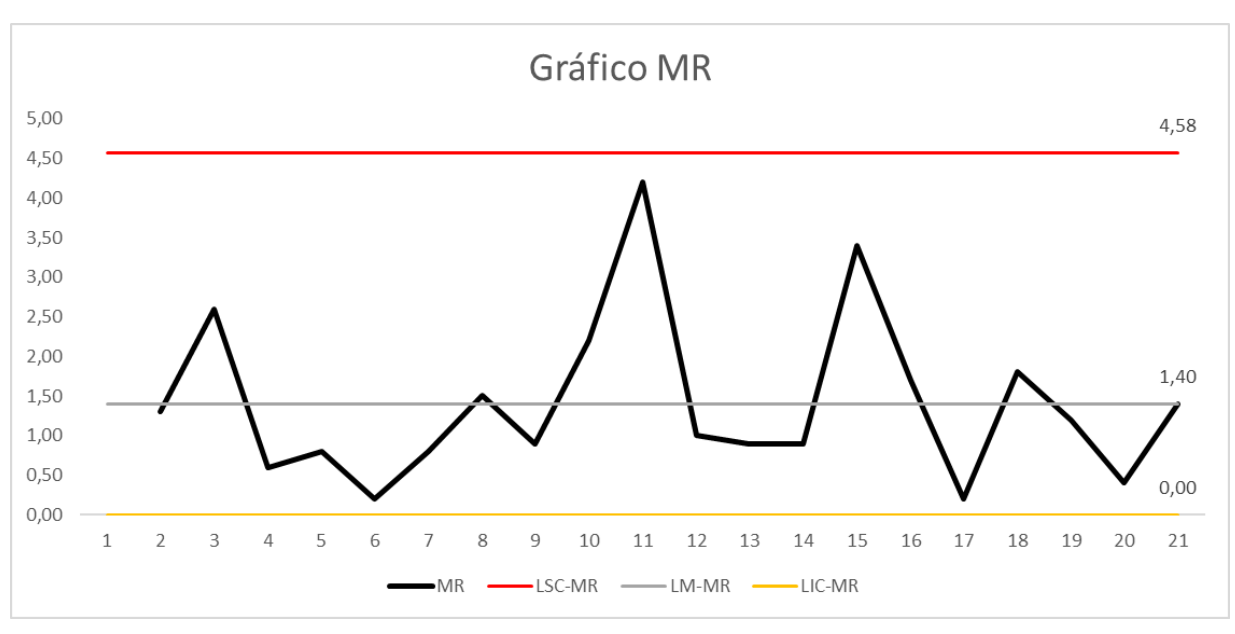

Gráfico 3 **–** Comportamento das amplitudes em relação à amplitude média e os limites de controle.

Fonte: autoria própria (2021).

Pelo gráfico X, dois pontos ficaram fora dos limites de controle, um abaixo do limite inferior (25,9) e o outro ponto acima do limite superior (35,2). Isso mostra que possivelmente o processo está fora de controle, mas para confirmar essa hipótese, foi utilizado um box-plot (gráfico 4) para verificar se alguma observação era um *outlier* e realizado o recálculo dos limites retirando os dois pontos que ficaram fora anteriormente.

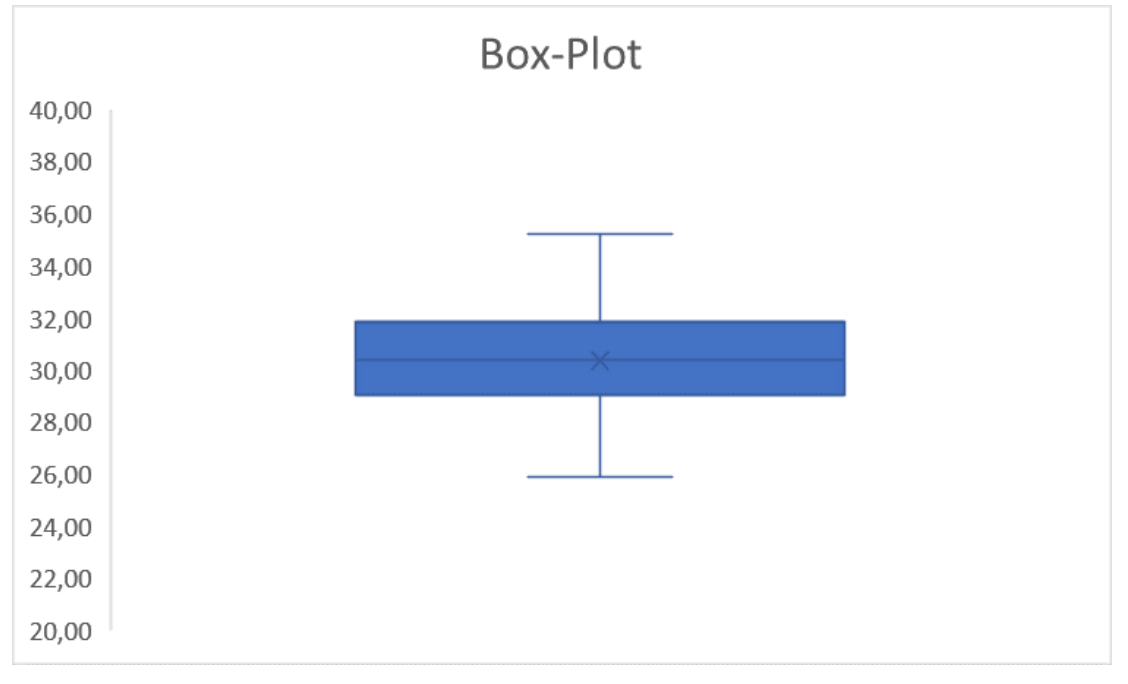

Gráfico 4 – Box-plot das médias para verificação de outliers.

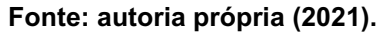

Pelo box-plot foi possível observar que nenhuma observação era um outlier, isto é, um valor que foge da normalidade e que poderia causar anomalias nos resultados obtidos.

Gráfico 5 **–** Comportamento das médias após recálculo da média geral e limites de controle.

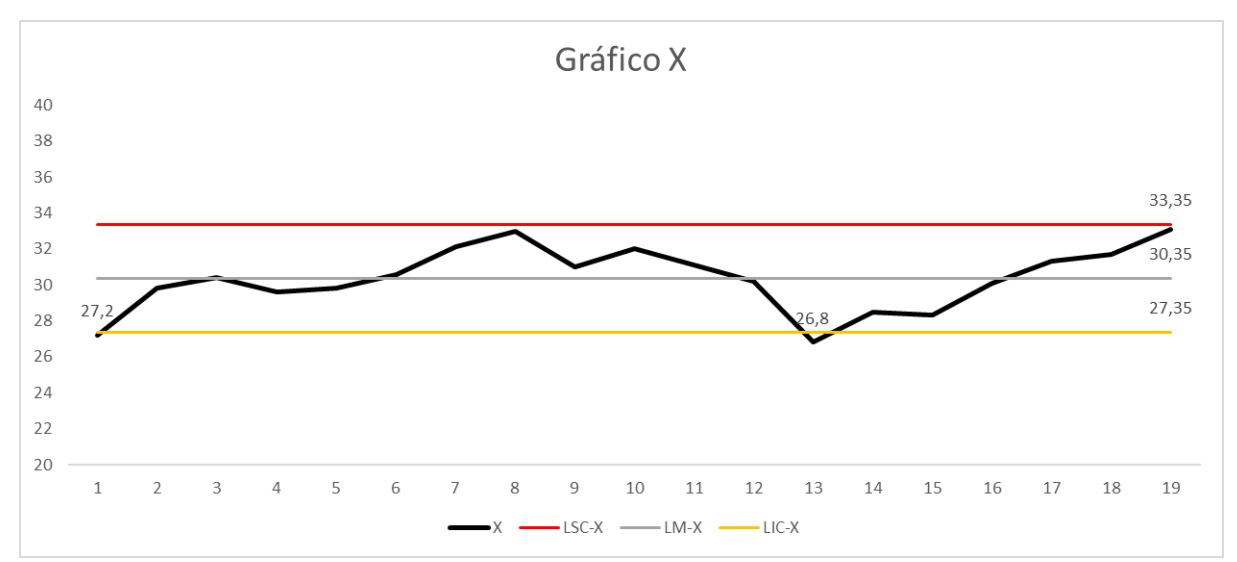

Fonte: autoria própria (2021).

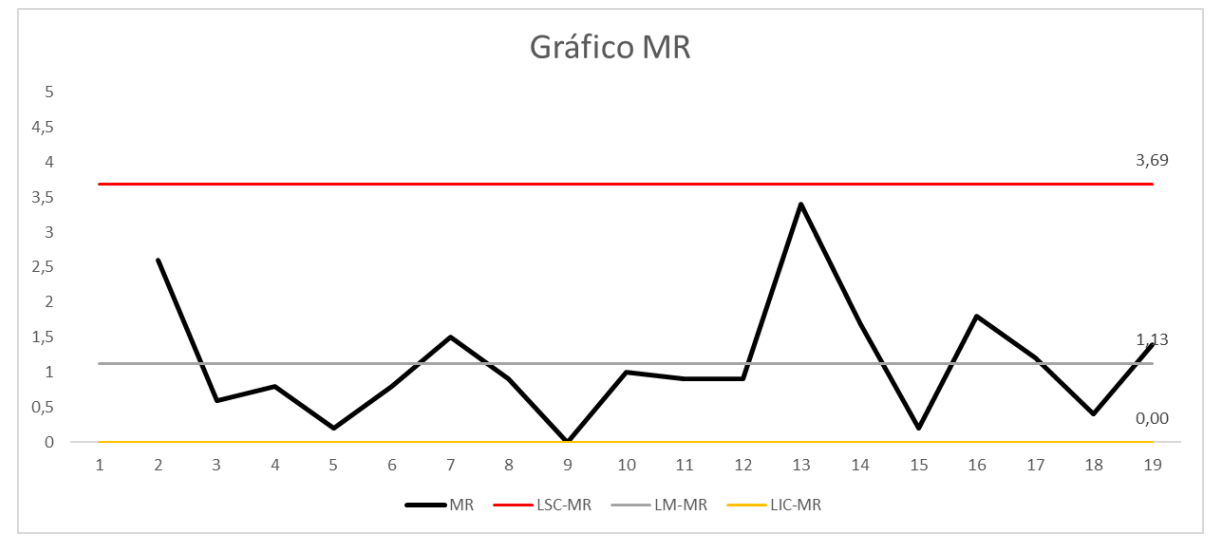

Gráfico 6 **–** Comportamento das amplitudes após recálculo da amplitude média e limites de controle.

Fonte: autoria própria (2021).

Foi observado que mesmo após a retirada dos dois pontos o gráfico das médias (gráfico 5) ainda mostrou um comportamento de que o processo estava fora de controle estatístico, pois mais dois pontos (27,2; 26,8) ultrapassaram os limites de controle.

Uma terceira análise realizada foi a correlação da temperatura da tinta com os fatores externos. Pela figura 5, a tinta fica em contato com o cilindro, com a banheira e com o ambiente, sendo assim, foram plotados gráficos de dispersão e utilizado a ferramenta de regressão linear, para verificar como os dados se comportavam em relação a linha de tendência.

Gráfico 7 **–** Correlação entre os Dados de Temperatura da Tinta versus Cilindro.

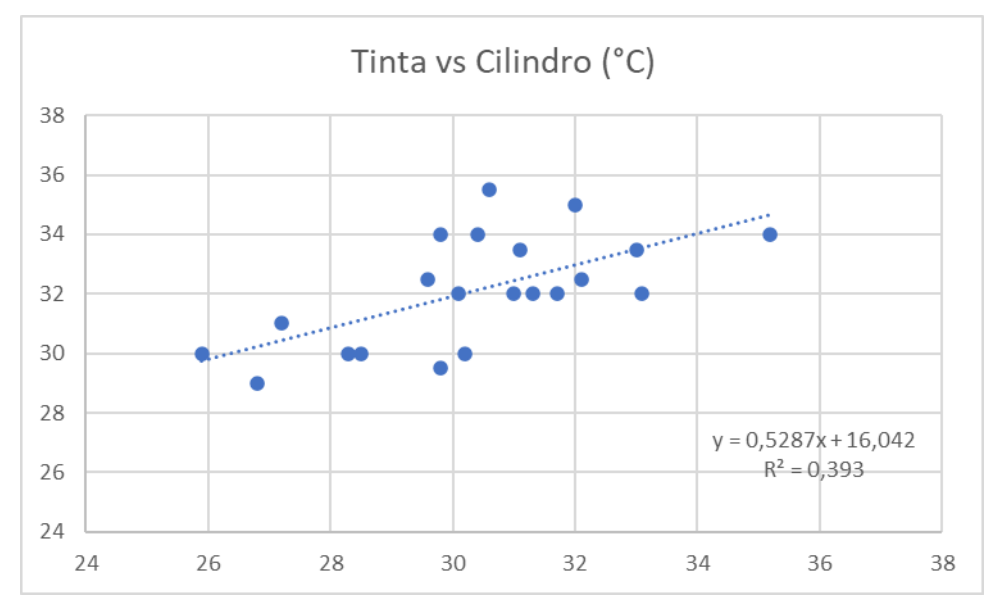

Fonte: autoria própria (2021).

Gráfico 8 **–** Correlação entre os Dados de Temperatura da Tinta e Banheira.

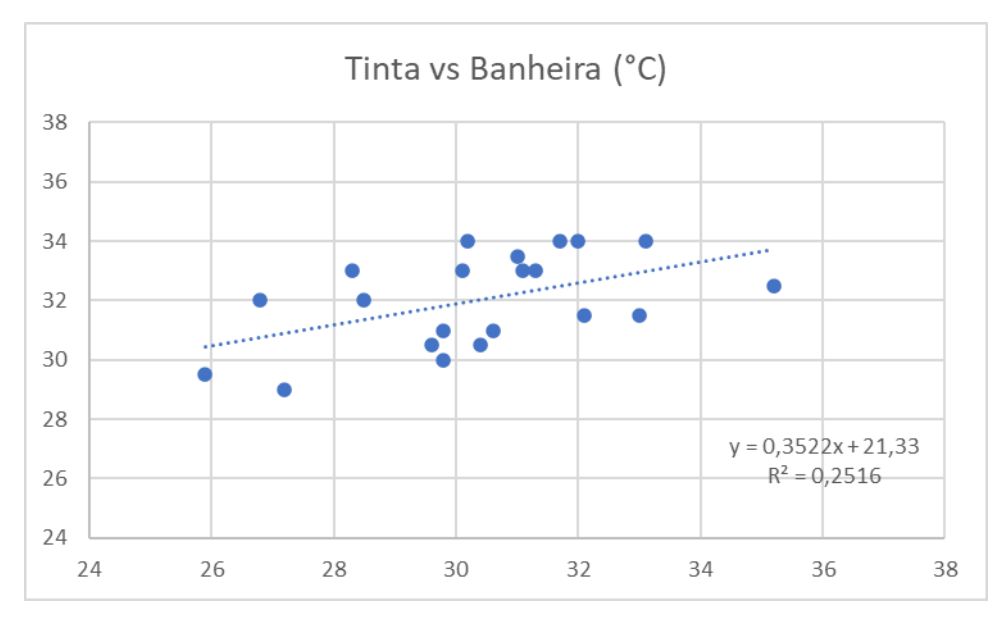

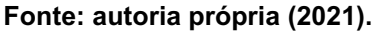

Gráfico 9 **–** Correlação entre os Dados de Temperatura da Tinta e Ambiente.

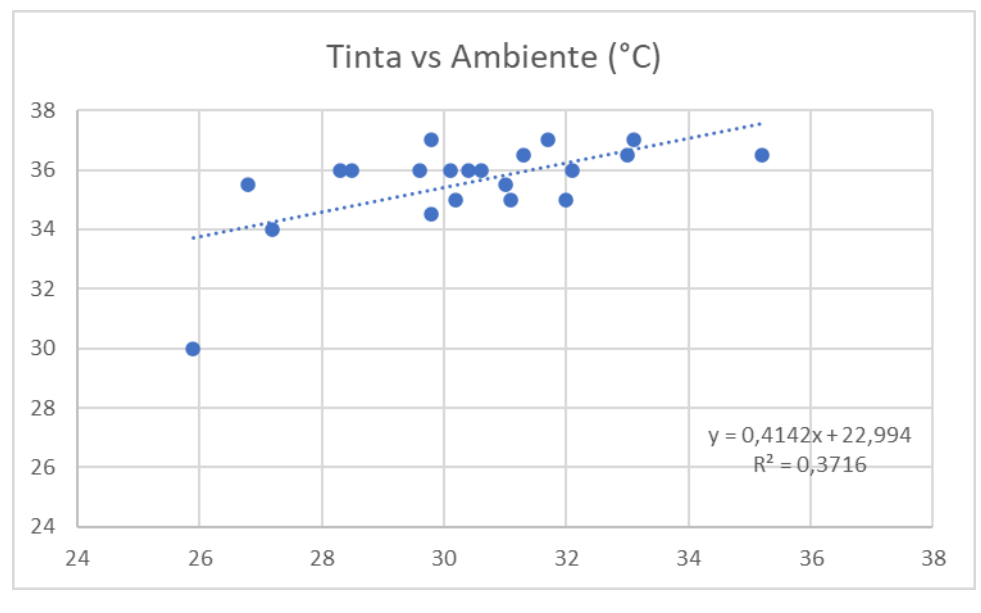

Fonte: autoria própria (2021).

Os gráficos que apresentaram maiores correlações foram a tinta com o cilindro (gráfico 7) e a tinta com o ambiente (gráfico 9), tendo respectivamente 39,3% e 37,2% de correlação. Isso mostra a influência do cilindro e do ambiente com o aumento da temperatura da tinta.

Gráfico 10 **–** Correlação entre os Dados de Temperatura do Cilindro e Ambiente.

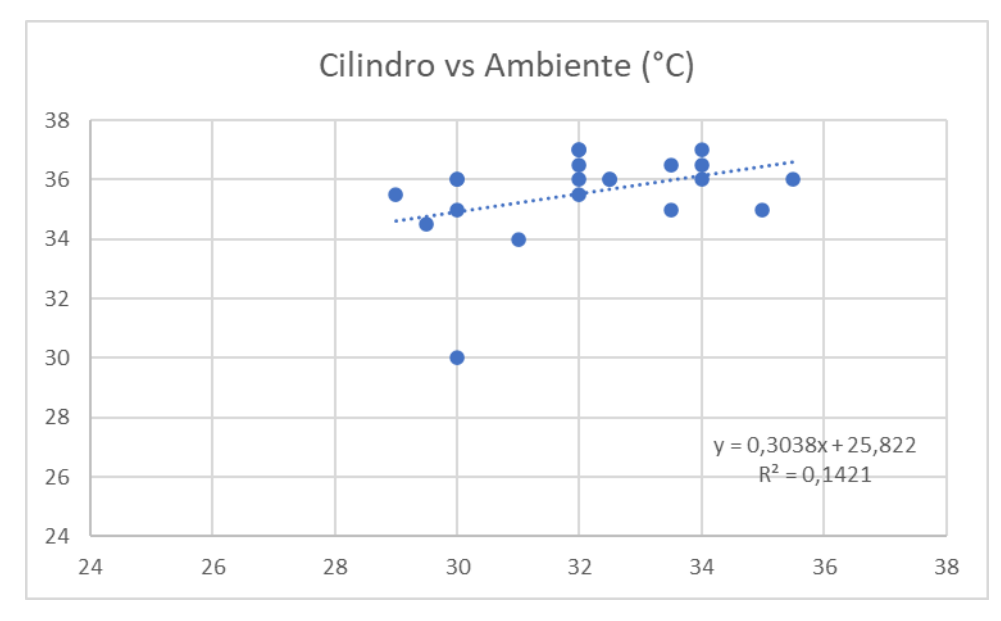

Fonte: autoria própria (2021).

Ao analisar a correlação de temperatura do cilindro e do ambiente (gráfico 10), nota-se uma correlação baixa, de apenas 14,2%. Sendo assim, entende-se que o cilindro e o ambiente atuam de forma separadas no aumento de temperatura da tinta.

Com o estudo ficou evidente que a temperatura da tinta dentro do processo de fabricação da embalagem é uma variável que está fora de controle estatístico, pois alguns pontos ultrapassaram os limites de controle. Por demonstrar esse comportamento e que, devido a essas temperaturas maiores que a temperatura ambientes ocasiona a evaporação do solvente contido na tinta de forma mais rápida durante o processo e, com isso, surgem problemas, como: entupimento de cilindro e secagem antecipada da tinta no filme aplicado; problemas que estão relacionados a falhas de impressão.

A melhoria possível para o processo seria o controle da temperatura e resfriamento da tinta. Para isso foram levantados três orçamentos para instalar um equipamento com essa funcionalidade na máquina estudada. No orçamento (quadro 3) foram comtemplados o custo do equipamento, dias estimados de trabalho e custo de viagem.

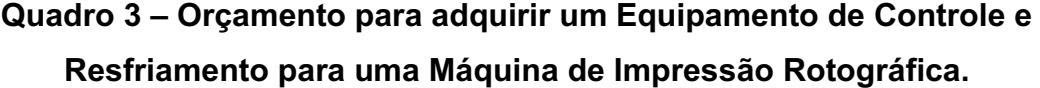

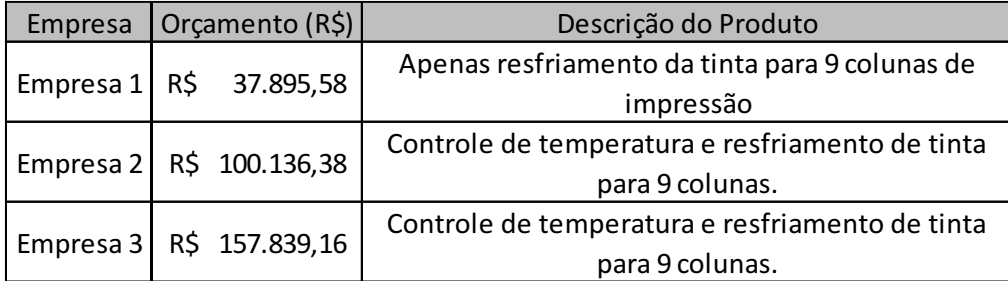

Fonte: autoria própria (2021).

Uma outra opção, pensando em uma economia na aquisição de um sistema de controle de temperatura, seria a utilização de um sistema utilizando o Arduino. O Arduino é uma placa de prototipagem eletrônica de código aberto, que visa oferecer ferramentas adaptáveis e de baixo custo. Pensando em um sistema de controle de temperatura com 9 sensores, um pra cada coluna da máquina estudada, necessários para a montagem estão descritos no quadro 4.

| Componentes                            | Qtde.     | Preço (R\$)  |        |
|----------------------------------------|-----------|--------------|--------|
| Placa Arduino Mega 2560                | $1$ un.   | R\$          | 143,00 |
| Licença de Software                    | 1 un.     | Grátis       |        |
| Jumpers                                | 40 un.    | R\$          | 13,90  |
| Resistências                           | 2 un.     | R\$          | 0,75   |
| Cabeamento                             | 30 metros | R\$          | 771,20 |
| Sensores de temperatura<br>(DS18B20)   | 9 un.     | R\$          | 152,10 |
| Shield de cartão de memória<br>com RTC | $1$ un.   | R\$          | 49,90  |
|                                        | Total     | R\$ 1.130,85 |        |

Quadro 4 **–** Componentes Necessários para Montagem de um Sistema.

Fonte: autoria própria (2021).

Sendo assim, o preço estimado para aquisição de um sistema de controle de temperatura seria de R\$ 1.130,85 reais. Para a montagem do sistema é necessária uma placa Arduino Mega 2560, devido a sua capacidade de memória 256 KB. Os *jumpers* são pequenos condutores utilizados para conectar dois pontos de um circuito elétrico, sendo assim, conectar o Arduino com os *Shields*  propostos para o sistema. Os sensores DS18b20 que possuem a capacidade de aferir temperaturas de 55 °C a 125 °C e possui resistência a substâncias líquidas. Duas resistências, necessárias entre as entradas de 5V e Sinal do sensor, exemplificadas na figura 6 com as cores vermelha e amarela respectivamente, para limitar a passagem de corrente elétrica. Os *Shields* SD e RTC (*Real Time Clock*) são necessários, respectivamente, para armazenar os dados de temperatura em um arquivo .txt, caso seja necessário analisar alguma temperatura obtida durante o processo de coleta, e o horário em que aquela temperatura foi coletada. Já o cabeamento serviria para ligar os sensores em cada coluna de impressão da máquina ao Arduino. E por último a licença de software que é gratuito.

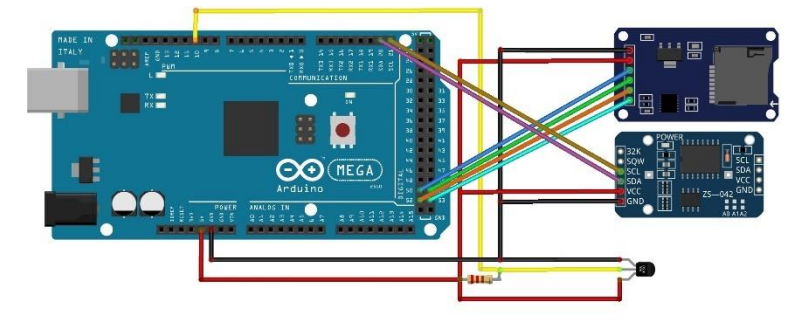

Figura 8 **–** Esquema de ligação dos *Shield*s e Sensores na placa Arduino.

Fonte: Autoria própria (2021).

Para utilização dos sensores é necessário o endereçamento dos mesmos. Esse endereçamento auxilia na identificação do sensor, sendo possível com isso a identificação das colunas da máquina e a temperatura aferida pelo sensor. Para isso é necessário utilizar um código que procura o endereço do sensor, vide em Anexo A. Esse código foi desenvolvido no Ambiente de Desenvolvimento Integrado ou *Integrated Development Environment (IDE)*, ferramenta de apoio para utilização do Arduino que utiliza a linguagem de programação C++.

Para a coleta de temperatura de nove sensores é necessário um outro código, vide em Anexo B. Nesse código é preciso de bibliotecas para os *shields* utilizados, podendo ser facilmente encontradas na internet e, para não poluir a escrita da programação, essas bibliotecas foram apenas linkadas ao código, sendo assim, necessário que estejam no computador em que for utilizado o programa de coleta de temperatura. O código vai basicamente, nomear os sensores, T1, T2, T3, T4, T5, T6, T7, T8 e T9., com o endereçamento de cada sensor. Feito essa nomeação, irá gravar em um cartão SD as temperaturas coletadas com a identificação de cada sensor com o respectivo horário de coleta da temperatura, esses dados constaram em um arquivo .txt. Pode-se também utilizar o monitor serial do *IDE*, em que mostrará em tempo real a temperatura da tinta em cada coluna da máquina. Ao final do código, consta o tempo de coleta, podendo definir de quanto em quanto tempo será armazenado o dado de temperatura. No atual código está programado para coletar a temperatura da tinta de dez em dez minutos porém, essa frequência pode ser modificada conforme a necessidade.

## <span id="page-40-0"></span>6 CONCLUSÃO

Neste trabalho, levantou-se todas as possibilidades de causas possíveis para desvios de impressão de uma indústria de embalagens flexíveis e a partir disso o trabalho foi focado apenas na temperatura da tinta. Com dados levantados de temperatura durante o processo de fabricação, fez-se o estudo do processo utilizando carta de controle para entender se a temperatura da tinta estava sob controle estatístico. Após a elaboração verificou-se que a temperatura da tinta era um parâmetro do processo que precisava ser controlado e, com isso, foi proposto equipamentos capazes de auxiliar nesse controle.

Como resultado desse trabalho, teve a oportunidade de conhecimento sobre a variável temperatura da tinta no processo de fabricação de uma embalagem flexível que antes não era uma variável analisada no processo. Com isso foi proposto melhorias para o processo, sendo uma dessas melhorias um sistema de coleta de dados automatizado, utilizando o Arduino.

Para a indústria, este trabalho fornece aos engenheiros em ação no mercado de trabalho um conhecimento sobre o processo de fabricação de uma embalagem flexível e as variáveis presentes no processo que podem ocasionar desvios de qualidade. Com a aplicação, é possível uma melhora na produção da embalagem, pensando apenas na redução de defeitos por falha de impressão, visto a melhoria em controle da temperatura da tinta.

### **REFERÊNCIAS**

<span id="page-41-0"></span>IGNÁCIO, S. A.; Importância da estatística para o processo de conhecimento e tomada de decisão. Revista Paranaense de Desenvolvimento, Curitiba, n. 118, p. 175-192, 2010.

LOZADA, Gisele. Controle Estatístico de Processos. Porto Alegre: SAGAH EDUCAÇÃO S.A., 2017. Disponível em: https://integrada.minhabiblioteca.com.br/reader/books/9788595021174/pageid/ 0. Acesso em: 27 ago 2021.

RAMOS, E. M. L. S., ALMEIDA, S. S., ARAÚJO, A. R. Controle Estatístico da Qualidade. Porto Alegre: BOOKMAN EDITORA LTDA., 2013. Disponível em: https://integrada.minhabiblioteca.com.br/reader/books/9788565837453/pageid/ 0. Acesso em: 27 ago 2021.

MONTGOMERY, D. C. Introdução ao Controle Estatístico da Qualidade, 7ª Edição. Rio de Janeiro: LTC – Livros Técnicos e Científicos Editora LTDA. 2017. Disponível em: https://integrada.minhabiblioteca.com.br/reader/books/9788521631873. Acesso em: 27 ago 2021.

OLIVEIRA, C. C., GRANATO, D., CARUSO, M. S. F., SAKUMA, A. M. Manual para elaboração de cartas de controle para monitoramento de processos de medição quantitativos em laboratórios de ensaio. São Paulo: Instituto Adolfo Lutz, 2013. Disponível em:< http://redsang.ial.sp.gov.br/site/docs\_leis/pd/pd11.pdf>. Acesso em: 27 ago 2021.

WAINER, J. Métodos de pesquisa quantitativa e qualitativa para a Ciência da Computação. Instituto de Computação - UNICAMP, 2007. Disponível em: https://ic.unicamp.br/~wainer/papers/metod07.pdf. Acesso em: 27 ago 2021.

GIL, A. C. (2002). Como classificar as pesquisas. Como elaborar projetos de pesquisa, 4, 44-45. Disponível em:

https://www.academia.edu/8750775/COMO\_CLASSIFICAR\_AS\_PESQUISAS\_ 1\_COMO\_CLASSIFICAR\_AS\_PESQUISAS\_COM\_BASE\_EM\_SEUS\_OBJETI VOS?from=cover\_page>. Acesso em: 27 ago 2021.

CALDANA, V. M., CALDANA, W. A importância do controle de temperatura da tinta. Disponível em: https://xdocs.com.br/doc/artigo-tecnico-roto-flexoconversao-

jovrlpezqqnv#:~:text=Esse%20excesso%20ou%20falta%20de,ou%20mais%20f raca%20(lavada).&text=que%20a%20temperatura%20da%20tinta,falha%20de %20padr%C3%A3o%20de%20cores. Acesso em: 10 out 2021.

SCARPETA, E. Manual de rotogravura. São Paulo: Livraria e Loja Virtual Asabeça, 2012.

CARVALHO NETO, J. T. de; APOLINÁRIO, F. R.; SOARES, A. de A. Sistema photogate de seis canais analógicos para laboratórios didáticos de física. Revista Brasileira de Ensino de Física, São Paulo, v. 40, n. 1, 2017.

OLIVEIRA, C. L. V., ZANETTI, H. A. P. Arduino Descomplicado **–** Como Elaborar Projetos de Eletrônica. São Paulo: Érica. 2015. Disponível em: https://integrada.minhabiblioteca.com.br/reader/books/9788536518114. Acesso em: 27 ago 2021.

CARVALHO, A. C. P. L. F., LORENA, A. C. Introdução à Computação **–** Hardware, Software e Dados. Rio de Janeiro: LTC – Livros Técnicos e Científicos Editora LTDA. 2017. Disponível em: https://integrada.minhabiblioteca.com.br/reader/books/9788521633167. Acesso em: 27 ago 2021.

CAMARGO, V. L. A. Elementos de Automação. São Paulo: Érica. 2014. Disponível em: https://integrada.minhabiblioteca.com.br/reader/books/9788536518411. Acesso em: 27 ago 2021.

JUNIOR, S. L. S., SILVA, R. A. Automação e Instrumentação Industrial com Arduino **–** Teoria e Projetos. São Paulo: Érica. 2015. Disponível em: https://integrada.minhabiblioteca.com.br/reader/books/9788536518152. Acesso em: 27 ago 2021.

BANZI, M. Primeiros Passos com o Arduino. São Paulo: Novatec. 2012. Disponível em: https://s3.novatec.com.br/capitulos/capitulo-9788575222904.pdf. Acesso em: 27 ago 2021.

OLIVEIRA, C. C., GRANATO, D., CARUSO, M. S. F., SAKUMA, A. M. Manual para elaboração de cartas de controle para monitoramento de processos de medição quantitativos em laboratórios de ensaio. São Paulo: Instituto Adolfo Lutz, 2013. Disponível em:

http://redsang.ial.sp.gov.br/site/docs\_leis/pd/pd11.pdf. Acesso em: 27 ago 2021.

CAVALCANTE, D. J. V., OLIVEIRA, J. A. M., CAMARGO, A. F. C., LIMA, R. H. P. Aplicação do controle estatístico de processo em uma empresa do setor de artigos de couro. Ponta Grossa: ConBRepo, 2019. Disponível em: http://aprepro.org.br/conbrepro/2019/anais/arquivos/09272019\_150945\_5d8e56 096254f.pdf. Acesso em: 14 nov 2021.

Disponível em: https://www.elitechbrasil.com.br/wt-1b-termometro-digitalsensor-tipo-espeto-50-a-

300c.html?utm\_source=google&utm\_medium=shopping&gclid=CjwKCAiAhreN BhAYEiwAFGGKPOA5\_KW90xLEPpiLqdsW7-

pCGuVBbbr7kqISkik34YO6XP7yqcEQjxoCX5EQAvD\_BwE. Acesso em: 06/12/2021

<span id="page-44-0"></span>ANEXO A **–** Código para procurar endereço dos sensores de temperatura DS18b20

```
// Programa : Scan DS18B20
// Este programa procura pelos sensores no circuito e mostra o valor 
// do endereço físico de cada sensor no Serial Monitor
#include <OneWire.h>
OneWire ds(10); // Conecte o pino central dos sensores ao pino 10 do 
Arduino
void setup(void) {
  Serial.begin(9600);
  discoverOneWireDevices();
}
void discoverOneWireDevices(void) {
  byte i;
 byte present = 0;
  byte data[12];
  byte addr[8];
   Serial.print("Procurando dispositivos DS18B20...\n\r");
  while(ds.search(addr)) {
     Serial.print("\n\rEncontrado dispositivo \'DS18B20\' com 
endereco:\n\r");
    for( i = 0; i < 8; i++) {
       Serial.print("0x");
       if (addr[i] < 16) {
         Serial.print('0');
       }
      Serial.print(addr[i], HEX);
       if (i < 7) {
         Serial.print(", ");
       }
     }
     if ( OneWire::crc8( addr, 7) != addr[7]) {
        Serial.print("CRC nao e valido!\n");
         return;
     }
   }
  Serial.print("\n\r\n\rFinal da verificacao.\r\n");
 ds.reset search();
  return;
}
void loop(void) {
  // Loop Vazio
}
```
<span id="page-46-0"></span>ANEXO B **–** Código para o sistema de coleta de temperatura utilizando nove sensores

```
#include <Time.h>
#include <TimeLib.h>
#include <RTClib.h>
#include <DallasTemperature.h>
#include <OneWire.h>
#include <SD.h>
#include <SPI.h>
#include <DallasTemperature.h>
#include <Wire.h>
#include "RTClib.h"
RTC Millis rtc;
RTC DS1307 RTC;
byte Rele1 = 2;//byte Rele2 = 3;
// the logging file 
File logfile; 
const int ONE WIRE BUS = 10; // signal pin of DS18B20
connected to pin 3
OneWire ourWire(ONE WIRE BUS);
DallasTemperature sensors(&ourWire);
//#define ONE_WIRE_BUS 10
#define LOG_INTERVAL 2000 //define o intervalo entre o registro 
//de duas medidas, neste caso 20000 ms, ou 20s. 
#define SYNC_INTERVAL 10000 // milisegundos entre a chamada para 
 //limpar e para gravar dados no cartão. 2 
uint32 t syncTime = 0; // time of last sync()
#define ECHO TO SERIAL 1 // echo data to serial port
#define WAIT TO START 0 // Wait for serial input in s
OneWire oneWire(ONE WIRE BUS);
DeviceAddress T1 = { 0x28, 0xFF, 0xC6, 0x4A, 0x60, 0x17, 0x03, 0xC8 };
DeviceAddress T2 = { 0x28, 0xC0, 0x80, 0x77, 0x91, 0x10, 0x02, 0xB7 };
DeviceAddress T3 = { 0x28, 0x24, 0xB7, 0x45, 0x92, 0x08, 0x02, 0xA6 };
DeviceAddress T4 = { 0x28, 0x31, 0xD5, 0x45, 0x92, 0x08, 0x02, 0x84 };
DeviceAddress T5 = { 0x28, 0x14, 0xEC, 0x45, 0x92, 0x0D, 0x02, 0x51 };
DeviceAddress T6 = { 0x28, 0x7D, 0x53, 0x77, 0x91, 0x0B, 0x02, 0x25 };
DeviceAddress T7 = { 0x28, 0x90, 0x20, 0x77, 0x91, 0x06, 0x02, 0xEC };
DeviceAddress T8 = { 0x28, 0x18, 0xA4, 0x45, 0x92, 0x03, 0x02, 0x27 };
DeviceAddress T9 = { 0x28, 0xB6, 0x9F, 0x45, 0x92, 0x03, 0x02, 0x9C };
const int chipSelect = 53;
int incomingByte;
float temp;
float tp[50];
float tempC;
//float media1;
//float media2;
//float md2;
//char a, b, c, d, e, f;
   void setup(void)
{
   Serial.begin(9600);
```

```
 Serial.println();
  pinMode( Rele1, OUTPUT );
// pinMode ( Rele2, OUTPUT );
  File logfile; 
#if WAIT_TO_START
  Serial.println("Type any character to start");
 while (!Serial.available());
#endif //WAIT_TO_START
     // initialize the SD card
  Serial.print("Initializing SD card...");
  // make sure that the default chip select pin is set to
  // output, even if you don't use it:
  pinMode(10, OUTPUT);
   // see if the card is present and can be initialized:
  if (!SD.begin(chipSelect)) {
    Serial.println("Card failed, or not present");
    // don't do anything more:
    return;
   }
  Serial.println("card initialized.");
   // create a new file
 char filename[] = "DADOS00.CSV";
 for (uint8 t i = 0; i < 100; i++) {
   filtername[6] = i/10 + '0';filename[7] = i \, \$10 + '0'; if (! SD.exists(filename)) {
       // only open a new file if it doesn't exist
      logfile = SD.open(filename, FILE WRITE);
      break; // leave the loop!
    }
  } 
  Serial.begin(9600);
  Serial.println();
#if WAIT_TO_START
  Serial.println("Type any character to start");
 while (!Serial.available());
#endif //WAIT_TO_START
  // if the clock isn't running, set the time:
     if (! RTC.isrunning()) {
     Serial.println("RTC is running!");
     // following line sets the RTC to the date & time this sketch was 
compiled
  // RTC.adjust(DateTime( DATE , TIME ));
  rtc.begin(DateTime(F(\overline{DATE}), F(TIME)));
  }
 Wire.begin();
  RTC.begin();
  sensors.begin();
 sensors.setResolution(T1, 9);
 sensors.setResolution(T2, 9);
 sensors.setResolution(T3, 9);
 sensors.setResolution(T4, 9);
```

```
sensors.setResolution(T5, 9);
  sensors.setResolution(T6, 9);
  sensors.setResolution(T7, 9);
  sensors.setResolution(T8, 9);
  sensors.setResolution(T9, 9);
}
void printTemperature(DeviceAddress deviceAddress)
{
   tempC = sensors.getTempC(deviceAddress);
   delay (10);
  if (tempC == -127.00) {
    Serial.print("Erro ao ler temperatura !");
   } else {
   }
}
void loop(void)
{ 
  DateTime now = rtc.now();
    //delay (600000);
//delay (1470);
    sensors.requestTemperatures(); \frac{1}{2} // get data
from DS18B20
     temp = sensors.getTempCByIndex(0); 
    sensors.requestTemperatures();
     Serial.print("\n\r");
     Serial.print(" ");
     Serial.print("Temperatura Sensor 1: ");
   printTemperature(T1);
   tp[1]=tempC;
  Serial.print(tp[1]);
   Serial.print("\n\r");
    Serial.print(" ");
    Serial.print("Temperatura Sensor 2: ");
     printTemperature(T2);
   tp[2]=tempC;
   Serial.print(tp[2]);
    Serial.print("\n\r");
    Serial.print(" ");
    Serial.print("Temperatura Sensor 3: ");
   printTemperature(T3);
   tp[3]=tempC;
    Serial.print(tp[3]);
     Serial.print("\n\r");
     Serial.print(" ");
     Serial.print("Temperatura Sensor 4: ");
   printTemperature(T4);
   tp[4]=tempC;
   Serial.print(tp[4]);
     Serial.print("\n\r");
     Serial.print(" ");
     Serial.print("Temperatura Sensor 5: ");
    printTemperature(T5);
   tp[5]=tempC;
    Serial.print(tp[5]);
     Serial.print("\n\r");
```
Serial.print(" ");

```
49
```

```
 Serial.print("Temperatura Sensor 6: ");
   printTemperature(T6);
  tp[6]=tempC;
   Serial.print(tp[6]);
    Serial.print("\n\r");
   Serial.print(" ");
    Serial.print("Temperatura Sensor 7: ");
   printTemperature(T7);
  tp[7]=tempC;
   Serial.print(tp[7]);
    Serial.print("\n\r");
   Serial.print(" ");
    Serial.print("Temperatura Sensor 8: ");
   printTemperature(T8);
  tp[8]=tempC;
   Serial.print(tp[8]);
   Serial.print("\n\r");
    Serial.print(" ");
    Serial.print("Temperatura Sensor 9: ");
   printTemperature(T9);
  tp[9]=tempC;
   Serial.print(tp[9]);
 Serial.print("\n\r\n\r");
   Serial.print(now.year(), DEC);
  Serial.print('/');
 Serial.print(now.month(), DEC);
  Serial.print('/');
 Serial.print(now.day(), DEC);
  Serial.print(' ');
 Serial.print(now.hour(), DEC);
  Serial.print(':');
  Serial.print(now.minute(), DEC);
  Serial.print(':');
 Serial.print(now.second(), DEC);
  Serial.println();
 File dataFile = SD.open("DADOS00.txt", FILE WRITE);
   if (dataFile) 
dataFile.print("\n\r");
dataFile.print(' ');
dataFile.print("\n\r\n\r");
dataFile.print (now.year(), DEC);
dataFile.print('/');
dataFile.print(now.month(), DEC);
dataFile.print('/');
dataFile.print(now.day(), DEC);
dataFile.print(' ');
dataFile.print(now.hour(), DEC);
dataFile.print(':');
dataFile.print(now.minute(), DEC);
dataFile.print(':');
dataFile.print(now.second(), DEC);
  dataFile.print(" ;");
dataFile.print(tp[1]);
dataFile.print(" ;");
dataFile.print(tp[2]);
dataFile.print(" ;");
```

```
dataFile.print(tp[3]);
dataFile.print(";");
dataFile.print(tp[4]);
dataFile.print(";");
dataFile.print(tp[5]);
dataFile.print(";");
dataFile.print(tp[6]);
dataFile.print(";");
dataFile.print(tp[7]);
dataFile.print(";");
dataFile.print(tp[8]); 
dataFile.print(";");
dataFile.print(tp[9]);
dataFile.print(" ");
dataFile.close();
 delay (300000);
//delay (1470); }
```